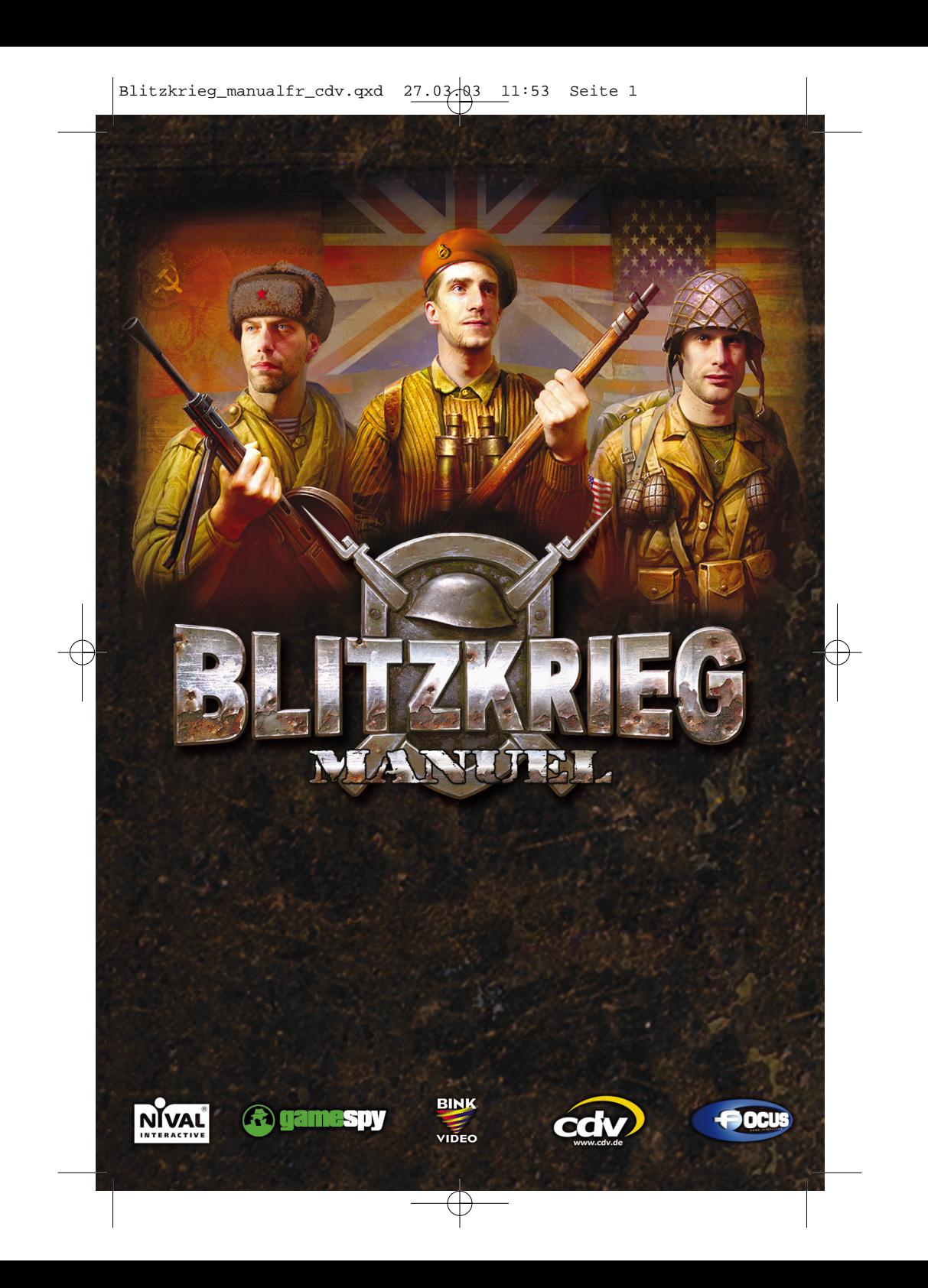

## SUPPORT TECHNIQUE :

En cas de problème technique, contactez notre support technique par mail ou téléphone de 9h00 à 17h00 du lundi au samedi HOT LINE : 01.34.62.26.84 E-MAIL : SUPPORT@BLITZKRIEGFRANCE.COM

> Pour plus de précisions sur le support technique, rendez vous à la dernière page du manuel.

## Retrouvez Blitzkrieg sur Internet : www.CDV-blitzkrieg.com

Infos, téléchargement, forum, dernières news….

© 2003 CDV Software Entertainment AG. Tous droits réservés. CDV, le logo CDV, Blitzkrieg et le logo Blitzkrieg sont des marques déposées de CDV Software Entertainment AG et/ou de NIVAL Interactive en France et/ou dans les autres territoires.

Ce produit utilise une technologie informatique sous licence de GameSpy Industries, Inc. © 1999-2002 GameSpy Industries, Inc. Tous droits réservés.

> Ce produit utilise la technologie Bink Video. © 1997-2002 par RAD Game Tools, Inc. Utilisation sous licence.

 $2$  3  $\,\times$  3  $\,\times$  2  $\,\times$  3  $\,\times$  3

## AVERTISSEMENT SUR L'EPILEPSIE

A lire avant toute utilisation d'un jeu vidéo par vous-même ou votre enfant. Certaines personnes sont susceptibles de faire des crises d'épilepsie ou d'avoir des pertes de conscience à la vue de certains types de lumières clignotantes ou d'éléments fréquents dans notre environnement quotidien. Ces personnes s'exposent à des crises lorsqu'elles regardent certaines images télévisées ou lorsqu'elles jouent à certains jeux vidéo. Ces phénomènes peuvent apparaître alors même que le sujet n'a pas d'antécédent familial ou n'a jamais été confronté à une crise d'épilepsie. Si vous-même ou un membre de votre famille avez déjà présenté des symptômes liés à l'épilepsie (crise ou perte de conscience) en présence de stimulations lumineuses, veuillez consulter votre médecin avant toute utilisation. Nous conseillons aux parents d'être attentifs à leurs enfants surtout lorsqu'ils jouent à des jeux vidéo. Si vousmême ou votre enfant présentez un des symptômes suivants : vertige, trouble de l'orientation, mouvement involontaire ou convulsion, veuillez immédiatement cesser de jouer et consulter un médecin.

## PRECAUTIONS A PRENDRE DANS TOUS LES CAS POUR L'UTILISATION D'UN JEU VIDEO

Ne vous tenez pas trop prêt de l'écran. Jouez à bonne distance de l'écran de l'ordinateur et aussi loin que le permettent les cordons de raccordement. Utilisez de préférence les jeux vidéo sur un écran de petite taille. Evitez de jouer si vous êtes fatigué ou si vous manquez de sommeil. Assurez vous que vous jouez dans une pièce bien éclairée. En cours d'utilisation, faites des pauses de 10 à 15 minutes toutes les heures.

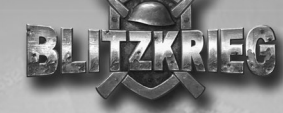

## **EREM AVE**

Les parties "Introduction" et "Multijoueurs" du manuel sont contenues sur le CD2 de Blitzkrieg au format "Acrobat Reader" dans le fichier "blitzkrieg\_Intro-Multi.pdf"

La partie "Introduction" présente le contexte historique du jeu. La partie "multijoueurs" explique en détail le fonctionnement du mode multijoueurs, les différentes fenêtres de jeu, comment créer ou rejoindre une partie en LAN ou sur Internet.

Pour lire ces fichiers, vous devez posséder une version d'Acrobat ® Reader ®.

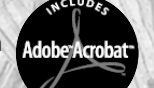

 $4.5$  5  $\pm$  6  $10$   $\pm$  6  $10$   $\pm$  6  $10$   $\pm$  6  $10$   $\pm$  6  $10$   $\pm$  6  $10$   $\pm$  6  $10$   $\pm$  6  $10$   $\pm$  6  $10$   $\pm$   $10$   $\pm$   $10$   $\pm$   $10$   $\pm$   $10$   $\pm$   $10$   $\pm$   $10$   $\pm$   $10$   $\pm$   $10$   $\pm$   $10$   $\pm$   $10$   $\pm$ 

Une version de Acrobat® Reader® est disponible sur le CD-Rom du jeu.

Pour installer Acrobat Reader : Double cliquez sur le fichier "ar505fra.exe" disponible sur le CD2 du jeu et suivez ensuite les instructions à l'écran.

### Configuration système requis pour Acrobat® Reader 5.0 :

- Windows, processeur Intel® Pentium®, Microsoft® Windows® 95 OSR 2.0, Windows 98 SE, Windows Millennium, Windows NT® 4.0 avec le Pack Service 5, ou Windows 2000

- 64 Mo de RAM

- 24 Mo d'espace disque libre.

# SOMMAIRE

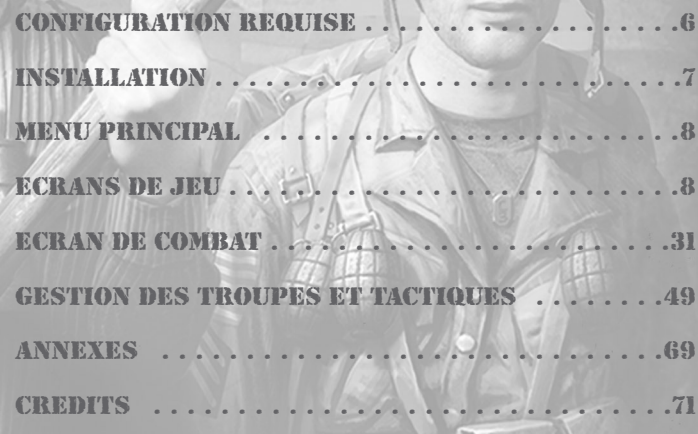

Copyright © 2002 Acrobat® Reader Adobe System Incorporated. Tous droits réservés.

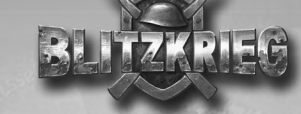

## CONFIGURATION REQUISE

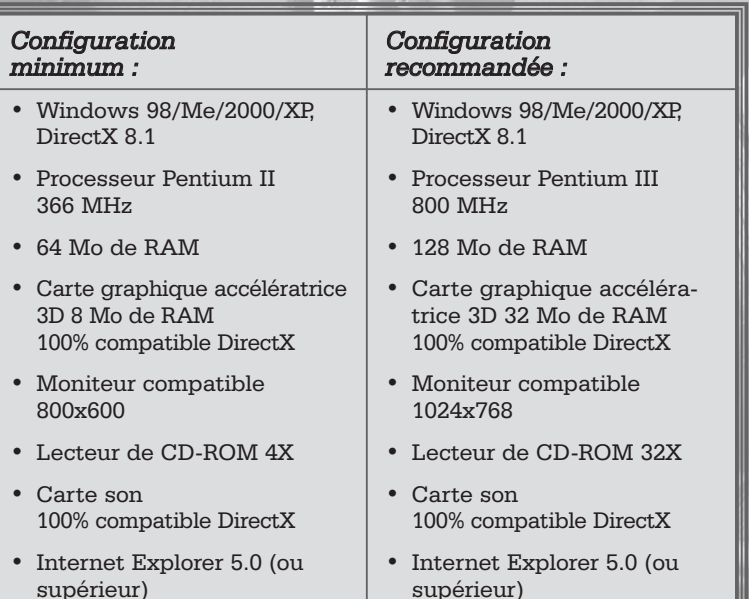

Vous devez disposer d'au moins 2.4 Go d'espace libre sur le disque dur pour installer le jeu. Nous vous conseillons d'avoir au moins 500 Mo d'espace libre supplémentaire sur le disque dur pour le fichier d'échanges de Windows ou pour les fichiers de sauvegardes de vos parties.

## INSTALLATION

Insérez le CD1 dans le lecteur de CD-ROM. Le menu d'installation du jeu devrait <sup>s</sup>'afficher automatiquement à l'écran. Remarque : il se peut que la fonction d'Exécution automatique soit désactivée sur votre ordinateur. Le cas échéant, lancez l'application setup.exe située à la racine du CD1. Suivez ensuite les instructions qui s'affichent à l'écran. Vous devez choisir un répertoire où installer le jeu (le répertoire par défaut est : C:\Program Files\Nival Interactive\Blitzkrieg). L'assistant d'installation vous suggère également d'installer le client GameSpy (nécessaire pour les parties multijoueurs). Une fois que les fichiers sont copiés sur votre disque dur, l'assistant d'installation vérifie votre version de DirectX et, s'il s'avère qu'elle est moins récente que la 8.1, vous pouvez la mettre à jour (vous pouvez également installer DirectX manuellement depuis le répertoire \DirectX du CD2).

Un groupe de programmes Blitzkrieg sera créé dans le menu Démarrer de Windows. Il comprend des raccourcis vers Blitzkrieg, le fichier "LisezMoi" contenant les dernières informations sur le jeu, le raccourci Désinstaller pour effacer le jeu de votre ordinateur, ainsi que des raccourcis vers le site Internet de Nival Interactive : www.nival.com et celui de Blitzkrieg.

## Désinstallation du jeu

Pour désinstaller le jeu, cliquez sur le raccourci Désinstaller du groupe de programmes "Blitzkrieg" dans le menu Démarrer de Windows.

## Lancement du jeu

 $\bullet$  7  $\circ$  7  $\circ$  8  $\circ$  8  $\circ$  7  $\circ$  6  $\circ$  6  $\circ$  7  $\circ$  6  $\circ$  7  $\circ$  7  $\circ$  7  $\circ$  7  $\circ$  7  $\circ$  7  $\circ$  7  $\circ$  7  $\circ$  7  $\circ$  7  $\circ$  7  $\circ$  7  $\circ$  7  $\circ$  7  $\circ$  7  $\circ$  7  $\circ$  7  $\circ$  7  $\circ$  7  $\circ$  7  $\circ$  7  $\circ$  7  $\circ$ 

Pour lancer le jeu, cliquez sur le raccourci "Blitzkrieg" du groupe de programmes "Blitzkrieg" du menu Démarrer de Windows. Le menu principal s'affiche après la cinématique d'introduction. Cliquez sur Nouvelle partie pour commencer à jouer. Veuillez vous reportez aux autres rubriques de ce manuel pour de plus amples informations sur l'interface et les options de jeu.

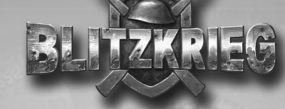

## MENU PRINCIPAL

Le menu principal <sup>s</sup>'affiche après la cinématique d'introduction :

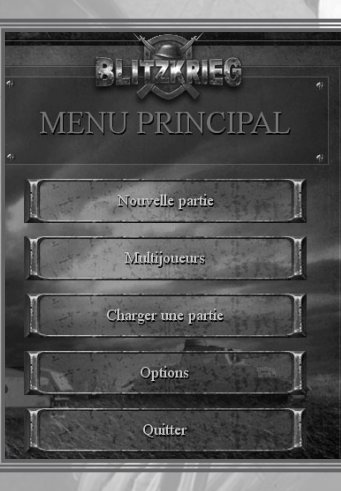

Nouvelle partie : pour lancer une nouvelle partie (campagne ou partie personnalisée).

Multijoueurs : pour lancer une partie multijoueurs. Cette option permet de rejoindre une partie en réseau existante ou d'en créer une. Veuillez vous reporter à la rubrique Multijoueurs de ce manuel.

Charger une partie : pour charger une partie préalablement sauvegardée

Paramètres : pour paramétrer les options de jeu.

Quitter : pour quitter le jeu et revenir à Windows.

## ECRANS DE JEU

8

Les écrans de jeu peuvent être divisés en plusieurs groupes :

- Les écrans fonctionnels (menu principal, menu de la touche <Echap>, nouvelle partie, écran de sélection de la mission, menu de chargement, etc.) permettent de lancer une nouvelle partie, d'en reprendre une, de sauvegarder la partie en cours, etc.
- Les écrans de la campagne et des épisodes comprennent les cartes des zones où les batailles de la Seconde Guerre Mondiale se sont déroulées, ainsi que leurs descriptions. Vous pouvez y sélectionner la mission à jouer.
- Les écrans des objectifs de mission et du briefing fournissent des indications sur les objectifs de mission.

• C'est enfin sur l'écran de combat que vous tentez d'atteindre vos objectifs de mission.

## Nouvelle partie

Lorsque vous cliquez sur Nouvelle partie dans le menu principal, l'écran suivant <sup>s</sup>'affiche :

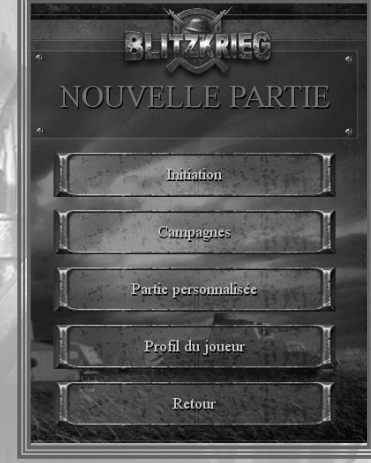

Initiation : vous pouvez jouer à plusieurs missions d'initiation afin d'obtenir des conseils sur l'utilisation de l'interface du jeu, la gestion des unités et des groupes, ainsi qu'apprendre des tactiques de combat.

Campagnes : l'essentiel du jeu en solo ! Cette option vous permet d'accéder au menu de choix des campagnes. Il y en a 3, une pour chaque camp (protagonistes de la Seconde Guerre Mondiale).

Partie personnalisée : permet de jouer à diverses missions et campagnes indépendantes. Vous pouvez choisir des missions selon les camps concernés, la zone ou les objectifs de mission.

Profil du joueur : vous saisissez dans cet écran votre nom d'utilisateur et y ajustez le niveau de difficulté, ainsi que le degré de violence sur l'écran de combat.

Retour : pour revenir au menu principal.

## Chargement de partie

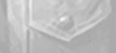

Lorsque vous cliquez sur Charger une partie, le menu suivant <sup>s</sup>'affiche avec les options ci-après :

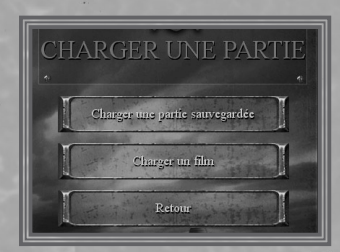

Charger une partie sauvegardée : permet d'accéder à la liste des parties préalablement sauvegardées.

Charger un film : pour accéder à la liste des situations de jeu qui peuvent être enregistrées une fois que la mission est accomplie, afin de les revoir ultérieurement en mode automatique.

Retour : pour revenir au menu principal.

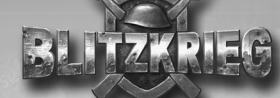

## **Options**

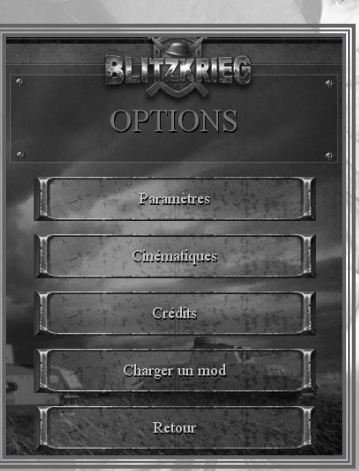

Lorsque vous cliquez sur Paramètres dans le menu principal, l'écran suivant <sup>s</sup>'affiche :

> Paramètres : pour afficher l'écran des options du jeu (voir la rubrique suivante pour de plus amples informations).

Cinématiques : pour revoir les cinématiques du jeu.

Credits: pour consulter des informations sur les personnes qui ont créé ce jeu.

Charger un mod : pour charger des modifications (Mod) et extensions de jeu. Les éditeurs de cartes et de ressources fournis avec Blitzkrieg peuvent être utilisés pour créer de tels mods

Retour : pour revenir au menu principal.

#### Paramètres

L'écran des paramètres comprend plusieurs listes. Cliquez sur les boutons situés dans la partie gauche de l'écran pour alterner entre les différentes listes (l'écran des options graphiques est utilisé comme exemple ci-dessous). Les listes peuvent disposer de boutons, de champs numériques ou de texte et de réglettes.

- Les boutons vous permettent de choisir une option parmi plusieurs proposées. Cliquez plusieurs fois sur le champ pour en modifier la valeur.
- Les champs numériques contiennent des paramètres numériques, tandis que les autres champs contiennent du texte. Pour changer une valeur, cliquez sur le champ, saisissez le paramètre de votre choix puis appuyez sur la touche <Entrée>.
- Les réglettes permettent de changer les valeurs de façon graduelle. Cliquez sur la réglette et maintenez le bouton gauche de la souris enfoncé pour positionner la réglette en la faisant glisser vers la position désirée. Lorsque la réglette est positionnée tout à gauche, cela correspond à la valeur minimum, tandis que, sur la droite, cela correspond à la valeur maximum.

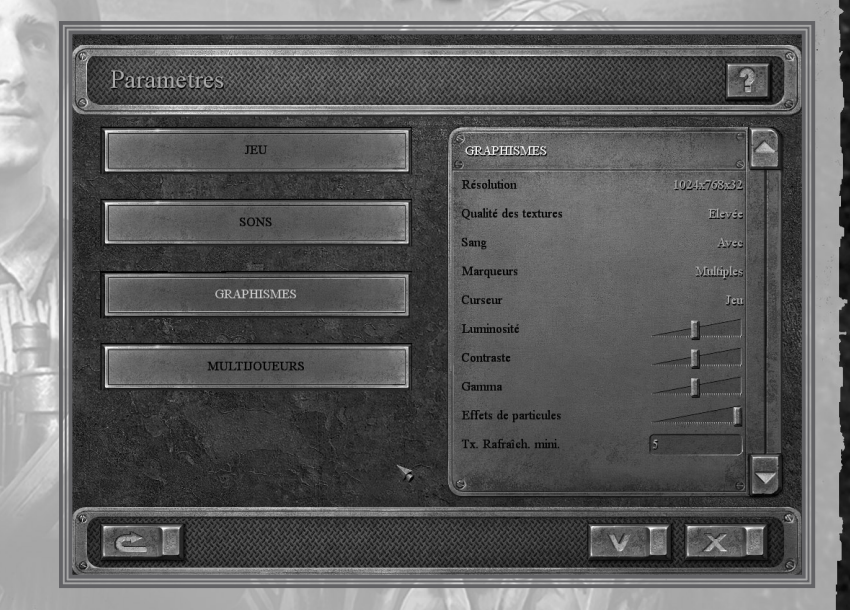

Les boutons situés dans la partie inférieure de l'écran permettent de :

- revenir à la configuration par défaut conseillée par les développeurs ※2 ※ du jeu.
- confirmer tous les changements et revenir à l'écran des Paramètres. 家の場

11

annuler tous les changements et revenir à l'écran des Paramètres. ※× 1

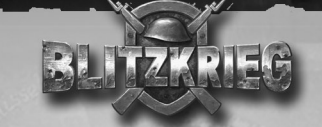

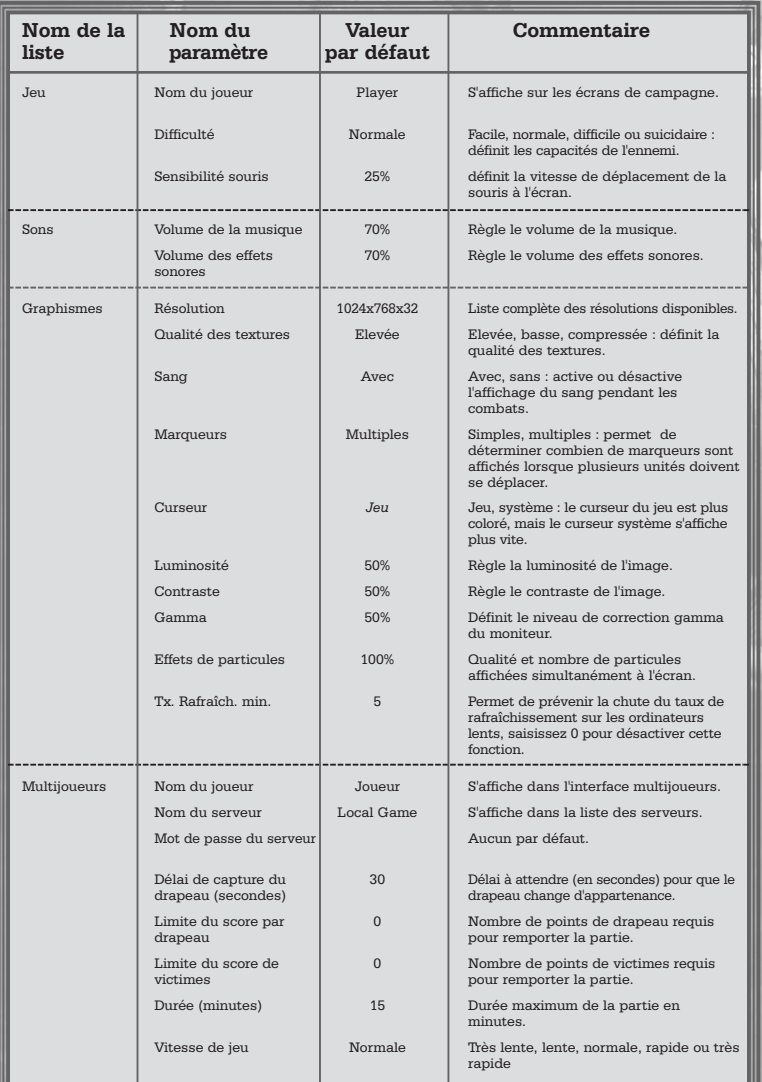

12

## Menu <Echap>

Appuyez sur la touche <Echap> à tout moment de la partie pour accéder à ce menu. Il vous permet d'accéder aux options suivantes :

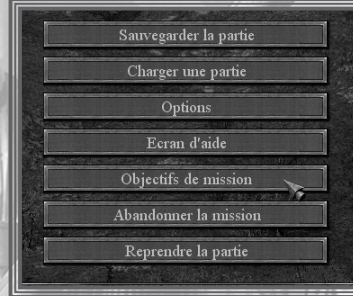

Sauvegarder la partie : pour sauvegarder la partie en cours. Vous pouvez utiliser le nom par défaut pour chaque partie que vous sauvegardez ou en saisir un de votre choix. Vous pouvez également appuyer sur la touche <F5> pour sauvegarder la partie rapidement sans avoir à passer par ce menu.

Charger une partie : pour charger une partie préalablement sauvegardée. Vous pouvez également appuyer sur la touche <F8> pour charger rapidement la dernière sauvegarde rapide.

13

Paramètres : pour modifier les paramètres du jeu (option identique à celle du menu principal). Veuillez consulter la rubrique Paramètres de ce manuel pour de plus amples informations.

Ecran d'aide : permet d'afficher la fenêtre des raccourcis-clavier.

Objectifs de mission : pour afficher la liste des objectifs de mission actuels. Veuillez consulter la rubrique Objectifs de mission de ce manuel.

Abandonner la mission : pour quitter la mission et revenir au menu principal. Remarque : lorsque vous revenez à l'écran du menu principal, la partie s'achève sans être sauvegardée automatiquement.

Reprendre la partie : pour fermer le menu de la touche <Echap> et reprendre la partie en cours..

## Ecran de la campagne

Une fois que vous avez sélectionné une campagne, l'écran de la campagne s'affiche au début et entre les épisodes. Le nom de la campagne sélectionnée s'affiche en haut de l'écran.

Description de la campagne

Le contexte historique de la campagne actuelle est décrit à gauche sur l'écran. La position des forces en présence, les troupes, les objectifs de chaque camp, ainsi que le déroulement et l'issue de la campagne sont indiqués. Utilisez la réglette pour faire défiler le texte de haut en bas.

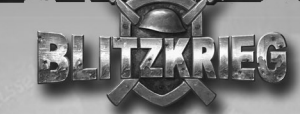

#### Carte de la campagne

La carte de l'Europe et de l'Afrique du Nord, située à droite, présente le théâtre des opérations de la Seconde Guerre Mondiale. Les cercles placés sur la carte indiquent les opérations de grande envergure correspondant aux différents épisodes du jeu. Le cercle avec une cible représente l'épisode actuel, tandis que ceux cochés indiquent les épisodes clos. Les épisodes de la campagne s'enchaînent dans l'ordre chronologique, selon les évènements de la Seconde Guerre Mondiale.

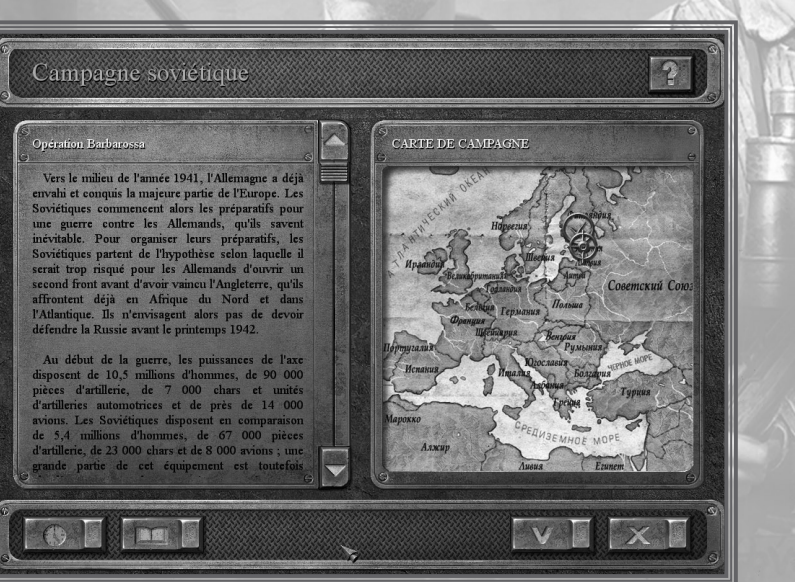

Les boutons situés dans la partie inférieure de l'écran permettent de :

passer à l'épisode suivant. Ce bouton est disponible une fois que vous ave 不好 図 accompli toutes les missions obligatoires de l'épisode actuel.

不可 accéder au manuel d'identification.

passer à l'écran de l'épisode actuel afin de sélectionner une mission. **AV IN** 

revenir à l'écran de sélection de la campagne. ※× ■

## Ecran de l'épisode

L'écran de l'épisode s'affiche lorsque vous commencez une campagne et chaque fois que vous accomplissez une mission. Le nom de l'épisode actuel s'affiche en haut de l'écran.

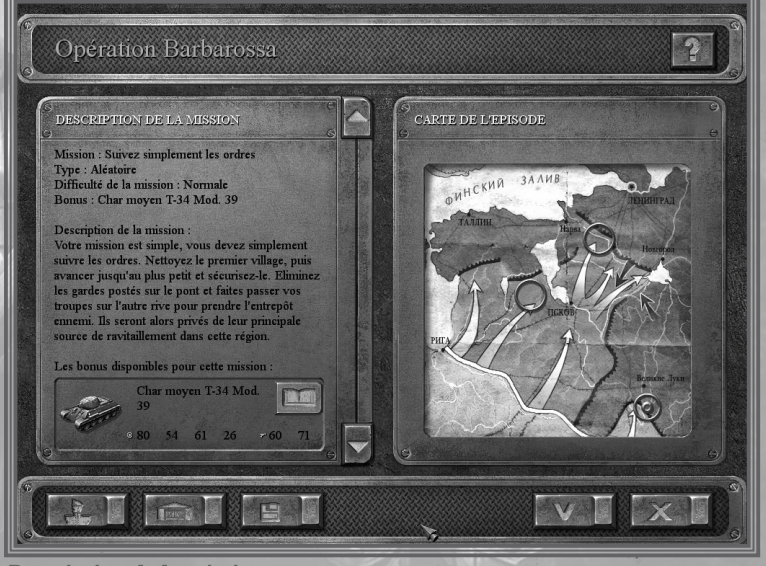

Description de la mission

 $1$  , and the set of the set of the set of the set of the set of the set of the set of the set of the set of the set of the set of the set of the set of the set of the set of the set of the set of the set of the set of th

Le nom de la mission actuelle s'affiche dans la fenêtre de gauche. La ligne suivante indique à quel type de mission elle appartient. Dans chaque épisode, vous devez accomplir une mission de scénario inspirée d'une vraie opération de la Seconde Guerre Mondiale. Cette mission est disponible une fois que avez accompli une mission d'introduction aléatoire. Lorsque vous avez terminé la mission scénarisée, vous pouvez soit passer à l'épisode suivant, soit continuer à jouer à d'autres missions (aléatoires) de l'épisode actuel. La carte et le positionnement des troupes pour les missions supplémentaires sont générés aléatoirement et vous pouvez jouer à un nombre illimité d'entre-elles. Vous avez, de plus, le choix entre trois niveaux de difficulté pour ces missions (Facile, Normale, Difficile).

Le nom de la nouvelle unité de combat que vous recevez si vous accomplissez la mission sélectionnée s'affiche sur la ligne suivante. Une brève description de la mission s'affiche en dessous.

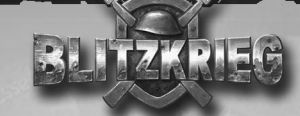

#### Carte de l'épisode

La carte des opérations s'affiche dans la fenêtre de droite. Les zones contrôlées par vos troupes s'affichent dans une couleur sombre, tandis que le territoire ennemi est affiché dans une couleur plus claire. Les flèches sombres correspondent aux actions de vos troupes et les flèches blanches à celles de l'ennemi. Les cercles sur la carte indiquent les missions individuelles de l'épisode actuel. La mission sélectionnée est quant à elle indiquée par un cercle avec une cible. Cliquez sur un cercle pour sélectionner une autre mission disponible.

Les boutons situés dans la partie inférieure de l'écran permettent de :

- afficher la fenêtre où sont indiqués votre niveau de compétence et **PAL 18** vos récompenses.
- $\frac{1}{2}$ passer à l'écran du dépôt pour améliorer une unité.
- 行動 sauvegarder la partie en cours.
- 歌剧 passer à l'écran de la mission sélectionnée.
- あて !! revenir à l'écran de la campagne.

### Ecran du joueur

16

L'écran du joueur affiche la liste des compétences que vous devez maîtriser pour gérer vos troupes et gagner les combats. Vous voyez également vos performances depuis le début de la campagne. De plus, vos récompenses, votre grade actuel et l'expérience que vous devez accumuler pour passer au grade supérieur sont affichés.

Comment le haut-commandement juge-t-il vos compétences ?

La tactique est évaluée en fonction de votre capacité à infliger un maximum de pertes à l'ennemi (en termes d'effectif et d'équipement), tout en réduisant les vôtres autant que possible.

La logistique reflète votre capacité à apporter les ravitaillements nécessaires à vos troupes aussi vite que possible. Ceci inclut également votre capacité à utiliser le soutien aérien.

La prudence indique l'efficacité avec laquelle vous détruisez des bâtiments capturés par l'ennemi tout en réduisant vos pertes au maximum.

L'entraînement est évalué en fonction du nombre d'unités de combat survivantes qui sont améliorées à la fin de la mission.

L'art de la guerre dépend directement de votre rapidité à atteindre tous les objectifs de mission, en chargeant le moins de parties possibles.

Le sens du devoir est évalué selon le nombre d'objectifs de mission atteints (sur le nombre total).

Votre grade dépend directement de l'expérience accumulée par vos groupes de combat au cours des opérations (veuillez consulter les sections Ecran de combat et Paramètres des éléments pour de plus amples informations). Le haut-commandement peut vous récompenser en vous décernant des médailles et des citations. Certaines récompenses peuvent vous être décernées pour avoir participé à une bataille historique. Les citations les plus prestigieuses sont décernées pour des exploits stratégique et tactiques, lorsque vous avez infligé le plus de dégâts possibles à l'ennemi et n'avez subi qu'un minimum de pertes.

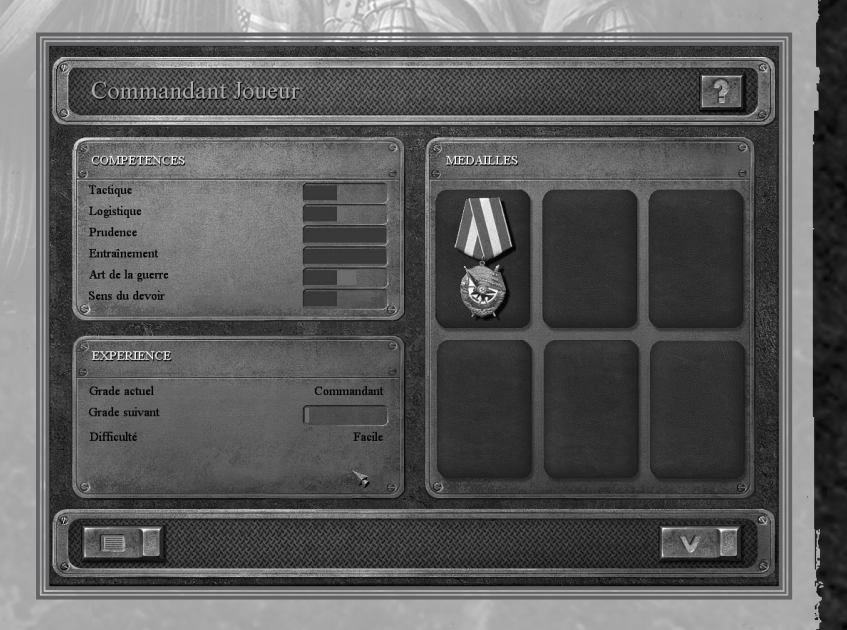

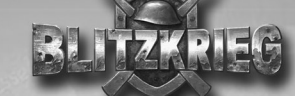

Les boutons situés dans la partie inférieure de l'écran permettent de :

afficher les statistiques pour l'ensemble de la campagne.

**Kimal** 歌剧

passer à l'écran de l'épisode.

### Manuel d'identification

Cet écran affiche le sommaire de l'encyclopédie du jeu qui donne une description de toutes les armes, équipements militaires et véhicules utilisés, à l'exception des armes de poing légères. Cliquez sur le bouton Manuel d'identification de l'écran de la campagne pour afficher le sommaire. Vous pouvez également consulter ces articles d'encyclopédie directement à partir de l'écran où <sup>s</sup>'affiche la liste de vos unités, de l'écran du dépôt ou de celui d'amélioration, en cliquant sur le bouton à droite de l'image de l'arme ou du véhicule sélectionné.

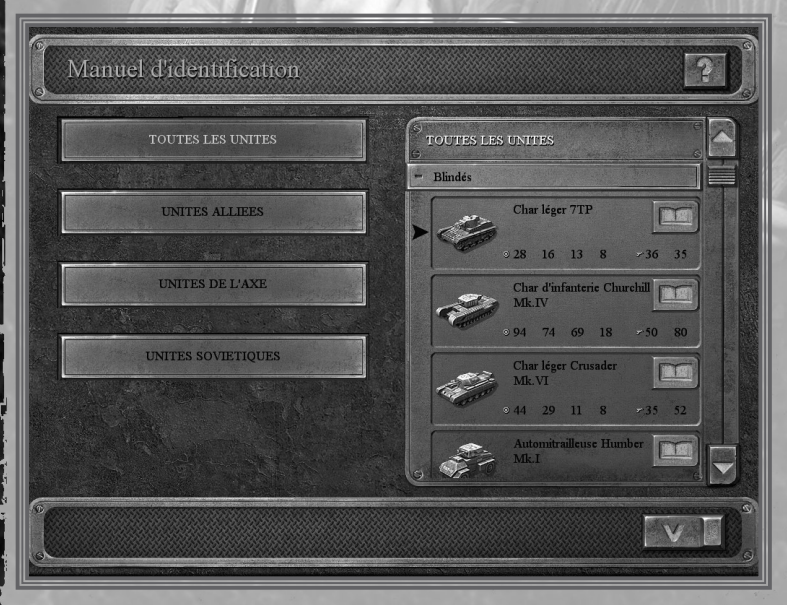

Les boutons de gauche permettent de regrouper les articles de l'encyclopédie dans les catégories suivantes :

Toutes les unités : liste complète des armes et équipements utilisés par tous les pays pendant la guerre.

Unités alliées : équipements utilisés par les Alliés.

Unités de l'Axe : équipements utilisés par l'Allemagne et ses alliés (Finlande, Norvège et Italie)..

Unités soviétiques : équipements utilisés par l'URSS, dont ceux importés fournis par les Alliés.

La fenêtre de droite affiche la liste des armes et des équipements par catégorie. Cliquez sur le nom de la catégorie pour consulter une section de la liste et cliquez de nouveau pour la fermer. Utilisez la réglette de droite pour naviguer entre les différentes listes.

Attention : ces unités sont réparties en fonction de leur utilisation pendant la Seconde Guerre Mondiale.

- Transport : camions et voitures
- Blindés : automitrailleuses, chars et motos.
- **Artillerie** : canons, obusiers, mortiers et mitrailleuses lourdes.
- Aviation : tous les types d'avions. • Trains : locomotives et wagons.

19

• Artillerie automotrice : pièces d'artillerie automotrices.

Les catégories d'armes et d'équipements suivantes sont disponibles :

Sélectionnez une catégorie d'armement dans la liste et cliquez sur le bouton à droite de l'image pour lire l'article correspondant.

Le nom de l'équipement décrit par l'article s'affiche en haut de l'écran. La description s'affiche quant à elle dans la partie gauche de l'écran. En règle générale, elle fournit des indications sur les fonctions de l'équipement, relate les différentes étapes de sa conception et le compare avec des unités similaires utilisées par les armées des autres pays. Les caractéristiques correspondent aux propriétés tactiques et techniques des armes et des véhicules. L'image de l'unité actuellement sélectionnée s'affiche dans la fenêtre de droite. Cliquez sur le bouton "V" situé en bas de l'écran pour revenir au sommaire de l'encyclopédie.

Obusier léger M2A1 105 mm

Ce canon détient probablement le record de la Le canon denent probabilitative record de production and the prototype et le début de la production en série.<br>Cette anne a eu la mandahance d'être début de la production en série.<br>Cette anne a eu la mandahance d'être dével alors que le Congrès américain était peu disposé à<br>débloquer des fonds importants pour réarmer ses troupes. D'un autre côté, ses concepteurs disposèrent de tout le temps nécessaire pour

Les travaux sur le nouvel obusier commencèrent<br>en 1920, mais l'armée ne l'acheta pas à cette<br>époque. Il subit de nouvelles modifications et fut

approuvé par l'armée après tests, en 1928. Ils<br>l'enregistrèrent sous le nom d'obusier M1, avec un remeasurem sous re nom a ouvert may addite<br>affilt M1. L'obusier subit de nouvelles modifications<br>en 1934, afin d'utiliser des munitions standards, et<br>fut renonmé M2. Les travaux pour redessiner son

t avaient commencé en 1932, mais que

**DESCRIPTION** 

améliorer à loisir leur modèle.

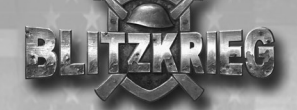

par l'ancienne unité est transférée à la nouvelle. Les servants du canon ou l'équipage du véhicule restent les mêmes. D'autre part, le nombre total de vos unités ne changent pas.

Cliquez sur le bouton à droite du nom de l'unité pour accéder à l'encyclopédie du jeu. Vous pouvez alors consulter les caractéristiques tactiques et techniques de l'arme et lire des informations sur sa conception et son utilisation pendant la Seconde Guerre Mondiale.

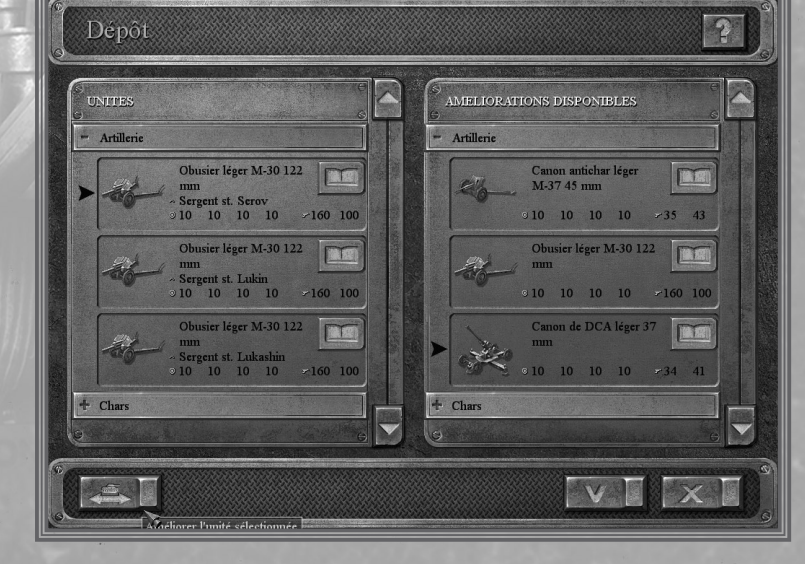

Les boutons situés dans la partie inférieure de l'écran permettent de :

21

- 机工作区 améliorer l'unité sélectionnée.
- ポット

 $\overline{2}$ 

VI

annuler les améliorations et revenir à l'écran précédent. あてい

accepter les améliorations.

disponibles depuis l'écran de l'épisode, avant de commencer la mission (à l'exception du premier épisode). Vous pouvez y prendre tout équipement actuellement utilisé par vos troupes (voir Ecran du dépôt pour de plus amples informations).

E cr a <sup>n</sup> d'a m élior ation s

La liste de vos unités blindées ou d'artillerie s'affiche à gauche de l'écran. Utilisez la réglette de gauche pour naviguer dans la liste. Les unités disponibles s'affichent dans la fenêtre de droite. Vous pouvez remplacer l'unité sélectionnée (indiquée par une flèche sombre à gauche de l'image) par une nouvelle ou annuler l'amélioration. Une fois que l'amélioration est effectuée, l'expérience accumulée

L'écran d'amélioration vous permet d'améliorer les armes et équipements utilisés par vos troupes "permanentes". Il existe deux types d'améliorations : bonus et du dépôt. Les améliorations bonus sont disponibles dès que vous terminez la mission en cours et permettent de remplacer une unité de combat par une nouvelle que vous recevez en récompense. Les améliorations du dépôt sont

E

**IMAGE** 

20

Ħ

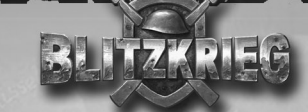

## Performances des unités au cours de la mission

Cet écran s'affiche à l'issue d'une mission. Il permet de consulter les performances de vos unités. Les unités promues en cours de mission s'affichent à gauche (voir les rubriques Ecran de combat et Paramètres des éléments pour plus de détails). Les unités perdues au combat s'affichent à droite. Elles seront remplacées par de nouvelles unités à la mission suivante. Cependant, la perte des officiers expérimentés signifie que ces nouvelles unités seront moins efficaces. La réglette à gauche de chaque liste permet de faire défiler les unités.

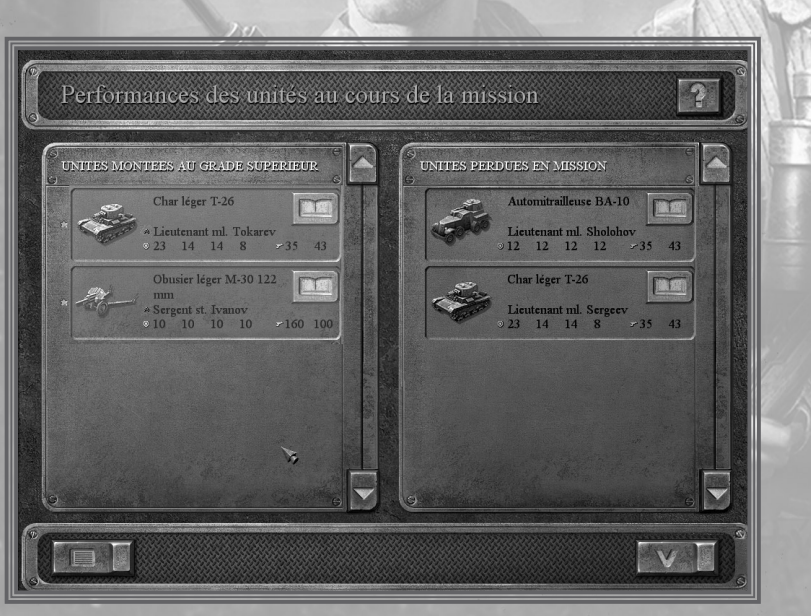

Les boutons situés dans la partie inférieure de l'écran permettent de :

commander l'unité sélectionnée et passer à l'écran d'amélioration

教神 revenir à l'écran de l'épisode.

22

## Ecran des statistiques

L'écran des statistiques affiche un tableau rempli de données statistiques. Le nom du type de statistiques affichées actuellement est indiqué en haut de l'écran. Lorsque vous passez à cet écran depuis celui de l'épisode, vos résultats pour l'épisode entier <sup>s</sup>'affichent ici (Statistiques de l'épisode). Les statistiques de la mission s'affichent sur cet écran lorsque vous en accomplissez une (Statistiques de la mission). Une écran similaire à celui-ci s'affiche également pour les parties multijoueurs (veuillez consulter la rubrique Multijoueurs de ce manuel pour de plus amples informations).

Lorsque vous jouez à une campagne, le tableau des statistiques comprend deux lignes : vos résultats et ceux de l'adversaire. Le tableau pour les parties multijoueurs est constitué d'une ligne par joueur. Placez le curseur sur le titre de la colonne pour afficher son nom (info-bulle). L'écran des statistiques multijoueurs dispose d'un bouton supplémentaire dans le coin inférieur gauche, qui permet la sauvegarde du film de la mission.

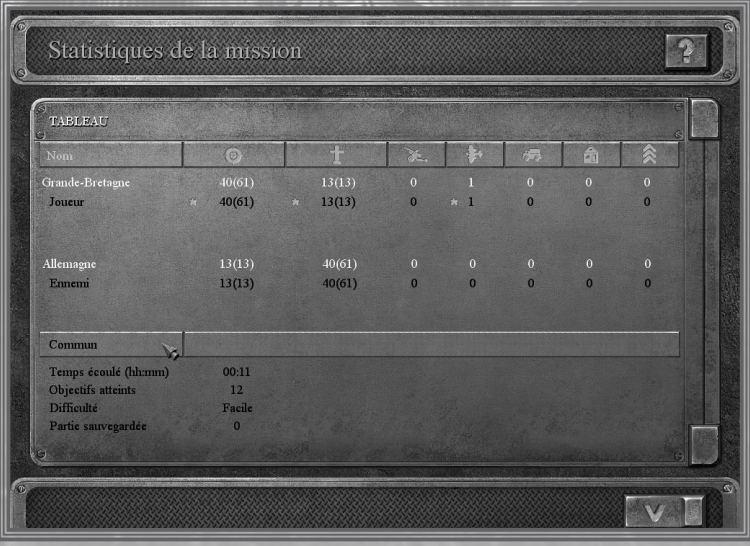

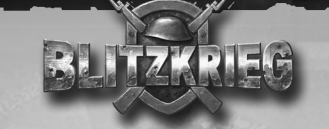

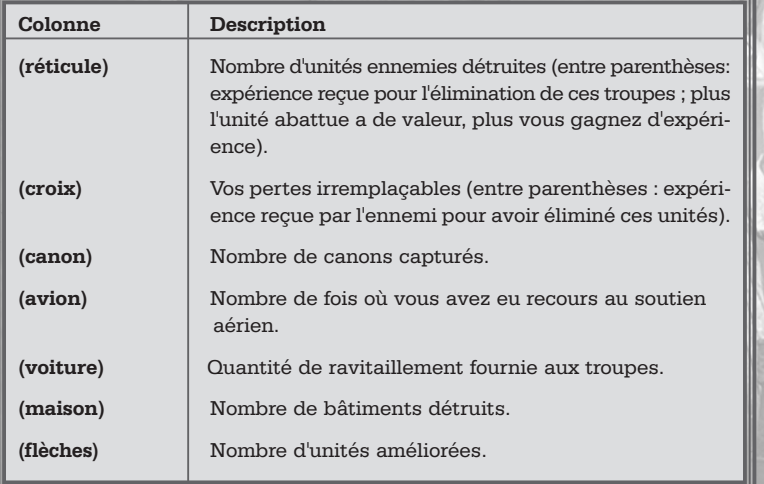

## Ecran de mission

L'écran de mission s'affiche une fois que vous avez sélectionné une mission sur celui de l'épisode. Il est divisé en plusieurs parties : le nom de la mission est affiché en haut, la liste des objectifs et les briefings de mission à gauche, puis la carte de la zone et sa description à droite.

#### Objectifs de mission

La liste des objectifs de mission s'affiche dans la fenêtre de gauche. Vous devez remplir les objectifs principaux de la mission pour la terminer, tels que vaincre l'ennemi et capturer ses positions ou avancer jusqu'à une ligne précise. Ces objectifs peuvent être atteints dans n'importe quel ordre. Cliquez sur l'un des objectifs de mission pour en consulter une description détaillée (cliquez de nouveau pour fermer la description). Utilisez la réglette de droite pour naviguer dans la liste des objectifs. Les descriptions des objectifs de mission comprennent souvent des conseils pour vous aider à les atteindre avec un minimum de pertes et sans prendre de risques inutiles.

Carte de la mission

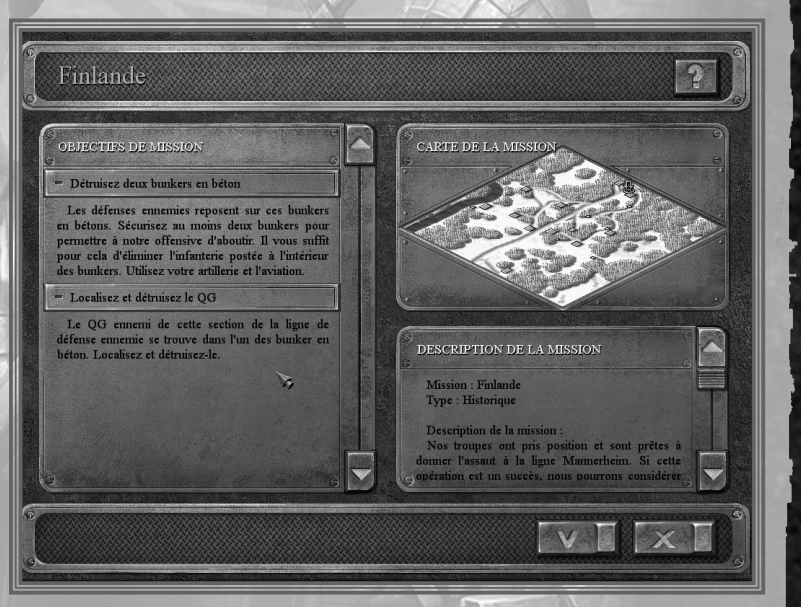

Une carte réduite de la zone de mission s'affiche dans la fenêtre en haut à droite. Elle vous indique le terrain, les forêts, les champs, les cours d'eau, les routes, les ponts, les villages, etc. Les zones où des objectifs doivent être atteints sont signalées par des drapeaux. Le drapeau du bâtiment sélectionné dans la liste de gauche est mis en évidence par un marqueur de couleur. Cette carte n'indique pas les positions de vos troupes ni de celles de l'ennemi ou de ses fortifications. Vous pouvez néanmoins en tirer des informations utiles en étudiant cette carte avant même de commencer la mission. Vous pouvez, par exemple, repérer les endroits où il est possible de tendre une embuscade (virages, forêts touffues), voire les zones où il est possible de déplacer discrètement vos troupes vers une ville capturée par l'ennemi.

#### Briefin g de mission

Le briefing de mission s'affiche en dessous de la carte de la zone. En règle générale, le texte décrit la situation actuelle sur la ligne de front et vos objectifs de mission. Cette fenêtre peut également contenir des informations sur les positions ennemies et les points faibles de ce dernier.

Les boutons situés dans la partie inférieure de l'écran permettent de :

家人 passer à l'écran de combat et commencer la mission.

My 17 revenir à l'écran de l'épisode.

### Charger / Sauvegarder une partie

Cet écran permet de sauvegarder la partie en cours ou de charger l'une des parties préalablement sauvegardées. Passez par le menu de la touche <Echap> depuis l'écran de combat pour accéder à ces options ou cliquez sur la commande Charger une partie du menu principal. Les autres écrans de sauvegarde et de chargement sont identiques à celui-ci et vous permettent de charger des missions et des campagnes, de voir des cinématiques, etc.

La liste des parties s'affiche en haut de l'écran et la ligne sélectionnée est encadrée. Vous pouvez trier la liste par ordre alphabétique ou chronologique (cliquez sur le nom de la colonne). La flèche indique si le classement doit être effectué dans l'ordre croissant ou décroissant. Vous pouvez saisir le nom des parties dans le champ de texte du bas (uniquement pour les sauvegardes) et cliquer sur les deux boutons suivants :

Confirmer

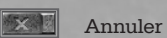

### Sauvegarde des parties

Pour sauvegarder la partie en cours, saisissez son nom en bas de l'écran. Vous pouvez utiliser toutes sortes de lettres, de chiffres et de caractères, sauf  $\langle \sim \rangle$ ,  $\langle 2 \rangle$  et  $\langle \rangle$  (ces caractères sont réservées pour le jeu). Vous pouvez également sélectionner une sauvegarde et modifier son nom. Remarque : si vous appuyez sur une touche ou sur <Retour arrière> lorsque vous modifiez le nom du jeu, le

nom entier est effacé. Pensez donc à appuyer d'abord sur les touches fléchées  $<$ gauche $>$  ou  $<$ droite $>$ . Cliquez sur le bouton " ${\bf V}$ " lorsque vous avez terminé. Si vous ne modifiez pas le nom de la sauvegarde, l'ancienne est écrasée par celle

#### Chargement de parties

de la partie en cours.

Sélectionnez une sauvegarde avec le curseur et cliquez sur le bouton "V". Utilisez la réglette de droite pour naviguer dans la liste des sauvegardes. Remarque : le haut-commandement est notifié chaque fois que vous chargez une partie, ce qui réduit votre évaluation...

#### Sauvegarde rapide et automatique

La fonction de sauvegarde rapide permet de sauvegarder la partie en cours sans passer par l'écran de sauvegarde. Pour ce faire, appuyez sur la touche <F5>. La partie ainsi sauvegardée est toujours appelée "quick.sav". Lorsque vous la sauvegardez de nouveau de la même manière, la sauvegarde précédente est écrasée. Appuyez sur la touche <F8> pour charger la dernière sauvegarde rapide.

La partie est sauvegardée automatiquement chaque fois que vous commencez ou terminez un épisode ou une mission. Les parties sauvegardées automatiquement portent toujours le nom de la campagne et se terminent par "auto.sav".

#### Missions personnalisées

L'écran de sélection de la mission permet de lancer une partie solo sur l'une des cartes incluses dans Blitzkrieg. Cliquez sur la commande appropriée du menu principal pour accéder à cet écran. Vous devez atteindre un certain nombre d'objectifs dans chaque mission. Les noms de mission indiquent quels camps sont concernés. Le même type de missions est utilisé pour les parties multijoueurs.

Les cartes de mission doivent posséder l'extension "xml" ou "bzm" et être ran gées dans le sous-répertoire "maps" (ex : C:\Program Files\Nival Interactive\Blitzkrieg\Data\maps).

La liste des missions disponibles s'affiche en haut de l'écran et la ligne sélectionnée est encadrée. Le nom de la mission s'affiche en bas de l'écran, ainsi que les deux boutons suivants :

27

Confirmer **Annuler** 

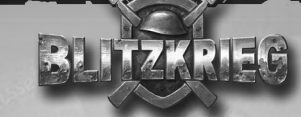

## Curseurs du jeu

Le curseur change de forme sur l'écran de combat selon le contexte. En règle générale, lorsque vous placez le curseur sur un élément, il change de forme pour indiquer les actions qu'il est possible de faire en faisant un clic droit sur l'élément :

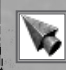

 $\overline{\mathbf{V}}$ 

**V** 

 $\mathbf{V}$ 

 $\boxed{\sum_{\xi_2^*}}$ 

O.

Curseur normal : sélectionner une ou des unités et cliquer sur tout élément de l'interface. Il change de forme lorsqu'un élément est sélectionné sur l'écran de combat.

Curseur de sélection (main) <sup>s</sup>'affiche lorsqu'il est placé sur un élément (unité ou bâtiment) sélectionnable.

Curseur de déplacement une ou plusieurs unités sont sélectionnées. Vous pouvez leur donner un ordre (par défaut : Mouvement forcé).

Curseur de poursuite <sup>s</sup>'affiche si vous ordonnez à l'unité sélectionnée de suivre une cible, en admettant que ce soit possible pour l'unité (ex : les sections d'infanterie peuvent suivre un char).

Curseur d'alignement <sup>s</sup>'affiche lorsque vous appuyez sur <Alt> pour ordonner à un groupe d'unités de se déplacer vers un point précis et de s'y aligner.

Curseur de mouvement d'assaut <sup>s</sup>'affiche lorsque vous donnez cet ordre à une ou plusieurs unités sélectionnées, via le menu. Ces troupes se déplacent vers le point indiqué et attaquent l'ennemi à vue en chemin. Si nécessaire, elles dévieront légèrement de leur itinéraire.

Curseur d'attaque (réticule) permet de lancer un assaut sur une unité ennemie ou un bâtiment renfermant des unités ennemies.

Curseur de portée (correction de tir) <sup>s</sup>'affiche lorsque vous donnez cet ordre dans le menu du canon. Cliquez sur un point de la carte pour vous focaliser dessus..

Curseur de tir de suppression Permet de viser un point de la carte (il peut être placé en dehors du champ de vision) lorsque vous donnez cet ordre (menu du canon)..

Le curseur de rotation s'affiche lorsque vous passez sur une unité qui peut se retrancher (action par défaut pour les chars, l'artillerie et l'artillerie automotrice).

Le curseur de retranchement s'affiche lorsque vous passez sur une unité qui peut se retrancher (action par défaut pour les chars, l'artillerie et l'artillerie automotrice).

Curseur d'observation <sup>s</sup>'affiche lorsque vous activez la commande Observer dans le menu de l'infanterie (officier ou tireur d'élite). Faites un clic droit pour préciser la direction dans laquelle observer. Les jumelles et la lunette de visée permettent de voir plus loin, mais le champ de

 $\mathsf{V}_9$ 

 $\boldsymbol{\nabla}_{\!\!\scriptscriptstyle\Lambda}$ 

vision est alors moins large.

Curseur du soutien aérien Permet d'indiquer une cible aux avions (zone de reconnaissance, cible à bombarder, zone d'atterrissage des parachutistes, zone à patrouiller pour les chasseurs, cible pour les avions d'attaque au sol) lorsque vous activez la commande "Aviation"..

Curseur ennemi (crâne) <sup>s</sup>'affiche lorsque vous sélectionnez une unité ennemie ou un bâtiment occupé par l'ennemi (aucune action par défaut).

Curseur neutre <sup>s</sup>'affiche lorsque le curseur est sur un bâtiment neutre ou sans aucune indications sur la présence ou l'absence d'ennemis (pas d'action par défaut).

Curseur d'entrée permet de faire entrer une unité d'infanterie dans un bâtiment ou une fortification ou monter sur un véhicule (quand <sup>c</sup>'est possible).

Curseur de sortie permet de faire sortir des unités d'infanterie d'un bâtiment ou d'un véhicule où se trouvent des unités d'infanterie (commande Sortir). Vous pouvez indiquer l'endroit où les unités d'infanterie doivent se rendre en sortant.

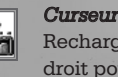

Curseur de ravitaillement s'affiche lorsque vous activez la commande Recharger dans le menu du véhicule de ravitaillement. Faites un clic droit pour indiquer l'endroit où le véhicule doit livrer les munitions aux unités et à l'infanterie déployées à proximité.

Curseur des renforts <sup>s</sup>'affiche lorsque vous sélectionnez un véhicule de ravitaillement qui peut transporter des hommes. Il permet d'indiquer l'endroit où le véhicule doit emmener les troupes pour rem placer les pertes de personnell.

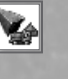

Curseur de réapprovisionnement en munitions <sup>s</sup>'affiche lorsque qu'un véhicule de soutien est sélectionné et que vous placez le curseur sur un dépôt. Faites un clic droit sur le dépôt pour ordonner au camion de retourner au dépôt afin de s'y réapprovisionner.

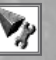

Curseur de réparation <sup>s</sup>'affiche lorsque vous donnez l'ordre Réparer à un véhicule de soutien. Faites un clic droit sur une unité ou structure endommagée que vous désirez réparer ou près d'un groupe d'unités que vous désirez réparer.

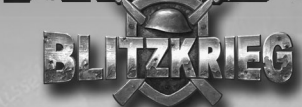

Curseur de construction de tranchée s'affiche lorsque vous donnez l'ordre correspondant à un véhicule de sapeurs. Faites un clic droit à l'en droit où la tranchée doit commencer, relâchez le bouton de la souris puis faites un autre clic droit à l'endroit où la tranchée doit se terminer.

Curseur de pose de barbelés <sup>s</sup>'affiche lorsque vous donnez cet ordre à un véhicule de sapeurs. Son fonctionnement est similaire à la construction de tranchées.

Curseur de construction d'obstacles antichars Permet de construire des obstacles antichar.

Curseur de construction de pont les véhicules de sapeurs permettent de construire des ponts à des endroits prédestinés (des images transparentes de ponts vous indiquent ces endroits).

Curseur de désarrimage permet de Désarrimer un canon tracté par un véhicule et de la placer où vous le souhaitez.

Curseur d'arrimage permet d'Arrimer un canon (sélectionné) à un véhicule pouvant tracter des canons.

Curseur de capture de canon <sup>s</sup>'affiche lorsqu'une unité d'infanterie est sélectionnée et que vous placez le curseur sur une pièce d'artillerie neutre sans servants. Faites un clic droit sur la pièce d'artillerie pour ordonner à votre unité de la capturer.

Curseur de déminage <sup>s</sup>'affiche lorsque vous cliquez sur la commande Déminer dans le menu d'un véhicule de sapeurs. Faites un clic droit pour indiquer l'endroit où les sapeurs doivent se rendre.

Curseur de minage s'affiche lorsque vous cliquez sur la commande Poser des mines dans le menu d'un véhicule de sapeurs. Faites un clic droit pour indiquer l'endroit où poser les mines

Curseur du marqueur : <sup>s</sup>'affiche lorsque vous cliquez sur le bouton Placer un marqueur dans le panneau de jeu. Faites un clic droit pour indiquer un endroit de la mini-carte qui sera alors visibles par vos partenaires en mode multijoueurs.

Curseur sablier : <sup>s</sup>'affiche lorsque le jeu n'accepte aucune instruction. Vous devez patienter.

30

 $V_0$ 

⊻⊻

 $V_{\rm P}$ 

 $\mathbf{V}_{\text{L}}$ 

## ECRAN DE COMBAT

## Zone de jeu

L'écran à partir duquel vous accomplissez la mission. Pour voir d'autres zones, déplacez la caméra avec les touches du clavier ou la souris. Vous pouvez voir l'ensemble de la zone, le terrain, les arbres, les cours d'eau, les routes, les bâti-

ments, etc., ainsi que les dépôts et les fortifications de l'ennemi. Vous ne pouvez voir les troupes, unités, emplacements d'artillerie, fortifications au sol ennemies et les bâtiments occupés par l'adversaires que s'ils sont dans le champ de vision de vos troupes ou dans une zone couverte par vos avions de reconnaissance, de transport ou vos bombardiers.

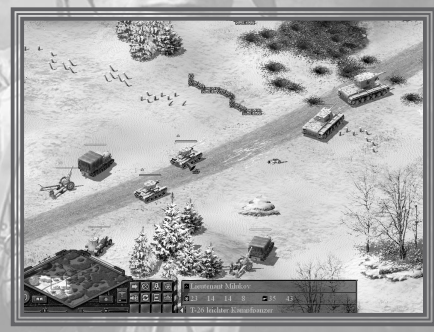

31

#### Unités

Les unités sont de petits groupes armés ou des véhicules de combat auxquels vous pouvez donner des ordres individuellement. Les unités de Blitzkrieg comprennent : l'artillerie (canons, mortiers, obusiers, etc.), les blindés (chars, artillerie automotrice, etc.) et les voitures.

Les unités d'infanterie qui, du point de vue de l'armement, peuvent être comparées à des sections, sont constituées de quelques soldats et d'un officier. En règle générale, les sections sont considérées comme des unités individuelles et réagissent aux ordres comme une entité à part entière. Si besoin est, vous pouvez disperser une section et donner des ordres à chaque soldat et à l'officier individuellement. Vous pouvez ensuite reformer le groupe. Remarque : les membres de la section restent les mêmes (veuillez consulter les sections Gestion des troupes et Tactiques de ce manuel pour de plus amples informations). Vous ne pouvez pas remanier les membres de vos sections d'infanterie à votre guise. Le tireur d'élite (éclaireur) est également considéré comme une unité de combat individuelle.

Les servants de canon font partie intégrante de leur unité et ne peuvent pas agir sans elle. Si vous perdez certains ou tous les servants d'un canon, vous pouvez les remplacer, à condition que le canon ne soit pas détruit. N'oubliez pas que vous ne pouvez plus utiliser le canon tant qu'il n'a pas de servants. Les canons sans servants peuvent être capturés et utilisés par l'ennemi, ce que vous pouvez faire

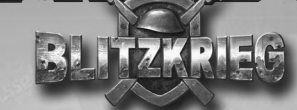

également en assignant de nouveaux servants à un canon que vous avez capturé et en le réparant s'il cela s'avère nécessaire.

#### Dégâts

Une barre de couleur s'affiche au-dessus des unités dans la zone de jeu pour indiquer leur état sous forme de points de vie (hommes) ou de dégâts (machines). Pour les hommes, cela correspond à leur état de santé, tandis que, pour les machines, cela correspond aux dégâts qu'elles peuvent encaisser. La longueur de la barre indique la santé ou la résistance restante de l'unité alors que sa couleur correspond à l'étendue des dégâts qui lui ont été infligés : vert : dégâts légers, jaune ou marron : dégâts moyens, rouge : dégâts importants. La barre de vie ne s'affiche pas pour les unités d'infanterie, les servants de canon et les sapeurs possédant une santé normale et non sélectionnés.

Tout dégât qui ne met pas l'unité hors combat est considéré comme réversible et peut être réparé au bout d'un moment. Les sapeurs des camions de ravitaillement peuvent réparer les machines endommagées. Les infirmiers (sur le champ de bataille) et les autres soldats (dans les bâtiments assez grands) peuvent soigner les blessés.

#### Unités permanentes et rattachées

La formation que vous commandez comprend des troupes disponibles tout au long de la campagne, d'une mission à l'autre, mais également des effectifs rattachés à votre formation uniquement pour la mission en cours. Les unités des groupes "permanents" sont signalées par des encoches blanches (^ : une ou plus), situées à gauche et au-dessus de la barre de dégâts. Le nombre d'encoches correspond au grade de l'unité (voir Paramètres des éléments pour de plus amples informations). Les unités rattachées ne sont pas indiquées de la même manière.

#### Pertes remplaçables et définitives

Vous pouvez remplacer vos soldats tombés sur le champ de bataille grâce aux camions de ravitaillement pouvant transporter du personnel (le menu de ces véhicules est accessible en cliquant sur le bouton correspondant du panneau de commande). Les pertes dans une section d'infanterie peuvent être remplacées tant qu'il reste au moins un soldat en vie. La perte de tous les servants d'un canon peut être remplacée tant que ce dernier n'est pas détruit. Si vous perdez tous vos camions de ravitaillement ou s'ils ne sont pas disponibles, vous ne pouvez pas remplacer vos pertes de personnel. Les sapeurs sont remplacés automatiquement tant que vous possédez un camion de sapeurs.

Toute arme ou véhicule ayant subi des dégâts irréversibles n'est pas remplaçable pendant les combats. Lorsque vous perdez une unité, celle-ci est remplacée par une unité du même type une fois que la mission est accomplie. L'expérience de la nouvelle unité est un niveau en dessous de celle d'avant (ex : au lieu d'une unité vétéran, vous obtenez une unité régulière).

#### Structures

Les structures sont des éléments construits sur le terrain. Elles comprennent les bâtiments (résidences privées, bâtiments publiques et agricoles, usines, gares, églises, etc.), les clôtures, les ponts, les fortifications (bunkers, tranchées fortifiées, miradors) et les dépôts. A l'instar des armes et des véhicules, chaque structure possède des points de dégâts et peut être endommagée ou détruite. Les sapeurs sont néanmoins à même de rebâtir les structures endommagées.

Il peut y avoir des fortifications au sol (tranchées) et des barrières obstructives (clôtures de barbelés et obstacles antichars). Les sapeurs peuvent construire ce type de fortifications au cours de la mission. Les tranchées ne sont pas considérées comme des structures, ne possèdent pas de points de dégâts et ne peuvent pas être détruites. Les barrières obstructives ne sont elles aussi pas considérées comme des structures. Cependant, elles peuvent être détruites par des bombes, des obus ou des blindés, mais pas réparées.

#### Appartenance des structures

Les structures possèdent des propriétés protectrices, aussi peuvent-elles être utilisées par l'infanterie pour se mettre à couvert ou comme emplacement de tir. L'appartenance des structures et des fortifications dépend de l'infanterie qui s'y trouve. Les structures inoccupées sont neutres, tout comme celles où aucune information sur une éventuelle présence ennemie n'est disponible, ce jusqu'à ce que vos troupes se rendent compte du contraire. Vous ne pouvez pas entrer dans certaines structures (ponts, murs, clôtures, etc.) qui sont toujours neutres. Chaque dépôt appartient au départ à l'un des camps, mais ils peuvent être capturés. Le dépôt change d'appartenance lorsque les troupes adverses prennent le contrôle du territoire alentour. Votre infanterie n'est pas obligée de rentrer dans le dépôt pour s'en emparer s'il est vide d'ennemis.

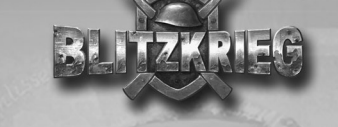

## Panneau de jeu

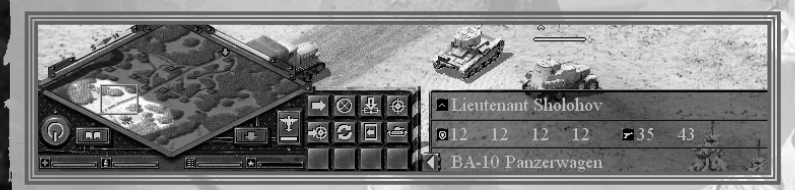

Le panneau de jeu est situé en bas de l'écran et comporte trois parties principales : la mini-carte avec les boutons de commande, les indicateurs des paramètres des unités (sous la mini-carte) et le panneau de commande à droite. Le panneau d'information est situé à droite du panneau de jeu. Vous pouvez l'ouvrir et le fermer en cliquant sur le bouton fléché à droite du panneau de commande ou en appuyant sur la touche <B>. Le panneau d'information n'est pas disponible en résolution 640x480.

### Mini-carte

34

La mini-carte affiche le terrain à échelle réduite (forêts, champs, cours d'eau, routes). Les zones claires correspondent à celles situées dans le champ de vision de vos troupes. Les flèches vertes indiquent les emplacements des objectifs de mission. Vos troupes s'affichent en vert, tandis que les ennemis sont en rouge. La zone affichée sur l'écran de jeu est signalée par un cadre rectangulaire sur la mini-carte. L'aiguille magnétique située en haut à droite de la mini-carte indique le nord et le sud.

Les cercles orange concentriques indiquent les positions approximatives de l'artillerie à longue portée ennemie (lorsqu'elle commence à tirer, vous recevez un rapport de reconnaissance acoustique). Des cercles bleus apparaissent lorsque vous utilisez le soutien aérien (touche <Verr. Maj.>). Ils indiquent le bord de la carte par lequel va arriver l'aviation.

La mini-carte peut être utilisée pour se déplacer sur le terrain. Cliquez sur un point de la mini-carte pour afficher la zone alentour sur l'écran de jeu. Maintenez le bouton de la souris enfoncée et déplacez le curseur sur la mini-carte pour observer le terrain.

### Boutons de commande

Quatre boutons de commande sont situés sous la mini-carte :

Menu de la touche <Echap> : permet de mettre le jeu en pause et accéder au menu de la touche <Echap>. Vous pouvez également appuyer directement sur la touche <Echap> ou <F10>.

**ILCCL** Dernier objectif : permet d'ouvrir la fenêtre d'information avec le dernier objectif reçu. Vous pouvez également appuyer sur la touche <O>.

L'aviation : permet de faire appel au soutien aérien (s'il est disponible pour la mission). Lorsque vous cliquez sur ce bouton, le panneau de commande affiche les boutons servant à sélectionner les avions disponibles pour la mission en cours (avion de reconnaissance, bombardier, chasseur, avion d'attaque au sol ou de parachutage). La disponibilité des avions est indiquée en bas de ce bouton et indique la période à attendre avant de pouvoir à nouveau demander un soutien aérien. Vous pouvez également accéder à ce menu en appuyant sur la touche <Verr. Maj.>.

Placer un marqueur : placer un marqueur sur le terrain qui s'affiche alors sur la mini-carte (faites un clic droit sur l'endroit de votre choix). Utilisez ces marqueurs pour indiquer des points-clefs à vos alliés en mode multijoueurs. Vous pouvez également appuyer sur la touche <,>.

## Panneau d'information

Le panneau d'information affiche les paramètres de l'élément sur lequel est placé le curseur ou ceux de l'élément sélectionné si le curseur est placé sur une zone libre de la carte ou sur le panneau de jeu. Les informations suivantes s'affichent lorsque le panneau est ouvert :

Icone du grade de l'élément et nom de son officier (uniquement pour les unités des groupes "permanents").

4 paramètres numériques de blindage (avant, latéral, arrière et toit), ainsi que 2 paramètres numériques de l'arme principale (dégâts et pénétration).

Nom de l'élément

L'icone du grade indique les informations suivantes (séparées par des barres obliques) : nom du grade, expérience actuelle de l'unité et expérience à accumuler pour obtenir le grade suivant.

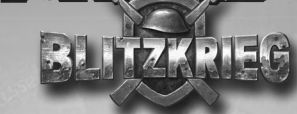

### Barres des paramètres des unités

L'icone du grade indique les informations suivantes (séparées par des barres obliques) : nom du grade, expérience actuelle de l'unité et expérience à accumuler pour obtenir le grade suivant.

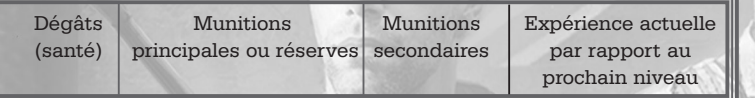

La longueur des barres de couleur correspond à la valeur du paramètre par rapport au niveau normal. La couleur dépend elle aussi de la valeur : vert (valeur proche de la normale), jaune et marron (valeur moyenne), rouge (valeur faible). Les paramètres des éléments sont plus amplement décrits ci-après.

## Paramètres des éléments

#### **Blindage**

36

Ce paramètre correspond à la résistance de l'élément, c'est-à-dire sa capacité à encaisser des dégâts infligés par des obus ou des armes à feu. La valeur du blindage dépend tout d'abord des propriétés et de l'épaisseur du matériau dont l'élément est conçu, la forme des plaques de blindage et l'angle selon lequel elles sont placées. Les éléments dont la valeur du blindage est de zéro ne sont pas protégés. Lorsqu'un obus touche le blindage, l'élément (et les hommes à l'intérieur) ne sont pas endommagés si la valeur du blindage est supérieure à la valeur de pénétration de l'obus (sans oublier le facteur chance).

Le blindage d'un élément peut être différent selon les endroits. En effet, la valeur du blindage diffère selon l'avant, les côtés, l'arrière et le toit. En règle générale, les valeurs du blindage diffère grandement selon l'emplacement. Les bâtiments possèdent des valeurs de blindage identiques partout, sauf au niveau du toit. Un modèle simplifié est utilisé par le jeu pour calculer les effets infligés par les obus lorsqu'ils touchent un blindage : l'angle de l'obus n'est pas pris en compte. L'interaction entre l'obus et le blindage dépend de plusieurs facteurs aléatoires. Les valeurs moyennes du blindage s'affiche sur le panneau. Si la valeur du blindage équivaut à la valeur en pénétration de l'obus, la probabilité pour que ce dernier détruise l'élément est de 1/2.

#### Propriétés des armes

Toutes les armes utilisées dans le jeu disposent de deux paramètres : Dégâts et Pénétration. Seule la valeur de l'arme la plus puissante pour les unités équipées de différentes armes (ex: les chars) s'affiche dans le panneau des paramètres (exemple ici, le canon).

Dégâts : quantité de dégâts infligé lorsque la cible est touchée. Santé pour les hommes ou Points de dégâts pour les armes, les véhicules et les structures, qui sont alors réduits de cette valeur. Les paramètres des armes indiquent la quantité de dégâts moyenne, mais cette dernière peut être inférieure ou supérieure en réalité. Elle dépend principalement de l'endroit où est touché la cible et de divers facteurs aléatoires.

Pénétration : capacité des balles (obus) à percer le blindage de la cible. La cible est endommagée lorsqu'elle n'est pas blindée ou que la valeur de son blindage est inférieure à celle de dégâts. Les paramètres des armes indiquent la valeur moyenne de pénétration. Les dégâts réels dépendent de divers facteurs aléatoires.

Niveau de dégâts

Ce paramètre indique la santé restante pour les hommes ou les points de dégât restants pour les armes, les véhicules et les structures. Il s'affiche sous la forme d'une barre de couleur située en dessous de l'élément (barre en bas à gauche du panneau de jeu).

#### Munitions pour les armes principales et secondaires

Toute unité transporte un certain nombre de munitions : obus, cartouches, mines, etc. La vitesse d'utilisation des munitions au combat dépend de la cadence de tir de l'arme. Un icone jaune s'affiche sous l'unité lorsqu'il lui reste très peu de munitions et, lorsqu'elle est à court de munitions, l'icone vire au rouge. L'unité ne peut alors plus tirer avec cette arme. Pour éviter de vous retrouver à court de munitions, rechargez en utilisant les unités de ravitaillement.

L'artillerie et l'infanterie utilisent le même type de munitions : des obus. Ce sont les munitions principales. La plupart des blindés disposent d'armes de deux types (ex : canon et mitrailleuse). Les obus de canon sont leurs munitions principales, tandis que les cartouches des mitrailleuses sont leurs munitions secondaires. Les réserves de munitions principales et secondaires sont indiquées par les deux barres de couleur situées au milieu

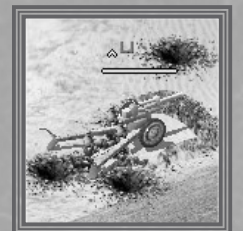

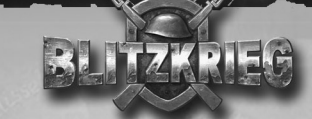

du panneau de jeu. Pour les véhicules de ravitaillement, c'est la quantité de réserves qui s'affiche à la place des munitions principales.

#### Expérience et grade

Les unités de vos groupes "permanents" possèdent deux paramètres supplémentaires : l'expérience et le grade. Le grade des unités dépend de leurs succès dans l'élimination des soldats, véhicules et équipements militaires ennemis. L'expérience dépend quant à elle de la valeur des cibles détruites : l'élimination d'un soldat ennemi (infanterie, servant de canon, etc.) augmente l'expérience d'un point, tandis que l'élimination d'un équipement ou d'un véhicule rapporte plus de points selon sa nature. Les blindés lourds et l'artillerie à longue portée possèdent une valeur très élevée, puisque ce sont les cibles les plus difficiles à détruire.

Lorsqu'une unité atteint un certain niveau d'expérience, elle passe au grade supérieur. Le grade correspond au niveau d'entraînement de l'unité, ce qui influe sur son efficacité au combat. Plus l'unité est gradée, plus :

- elle est rapide
- elle vise vite.
- elle possède une cadence de tir élevée.
- elle est précise.

38

Il y a quatre différents grades dans le jeu : Recrue, Unité régulière, Vétéran et Unité d'élite. Le grade actuel de l'unité est indiqué par le nombre d'encoches situées au dessus d'elle : de 1 à 4. Lorsque vous améliorez une unité, son grade et son expérience sont conservés. L'expérience actuelle et le nombre de points nécessaires pour obtenir le grade suivant s'affichent dans l'info-bulle qui apparaît si vous placez le curseur sur l'icone du grade, situé dans la ligne supérieure du panneau d'information, ou sur la barre colorée du panneau de commande.

#### Panneau de commande

La liste des commandes que peut exécuter l'unité ou le groupe sélectionné, s'affiche dans le panneau de commande. Il contient 12 boutons dont les fonctions diffèrent selon l'objet sélectionné. Placez le curseur sur un bouton et lisez l'infobulle décrivant sa fonction.

Le fond des boutons utilisables est grisé et une image jaune est affichée à l'intérieur. Ce sont les commandes que l'unité sélectionnée (groupe) peut exécuter. Les boutons inactifs sont sombres et leur image est grisée. Ce sont les commandes que l'unité sélectionnée (groupe) ne peut pas exécuter. Certains boutons donnent

accès à des sous-menus : cliquez dessus pour afficher de nouveaux boutons sur le panneau, ce qui vous offre plusieurs options pour la commande choisie. Par exemple, si vous cliquez sur le bouton Type d'obus pour un canon, deux boutons pour les types d'obus s'affichent dans le panneau : Dégâts, ou Fumigènes. La commande Formation (pour l'infanterie) fait apparaître les différents types de formations : de marche, d'assaut, etc. Cliquez sur le bouton Ä pour revenir aux commandes normales.

#### Types de com man des

Les commandes simples sont exécutées immédiatement, aussi n'êtes-vous pas obligé de donner des instructions supplémentaires. Si vous activez par exemple la commande Tenir la position, toutes les unités sélectionnées s'arrêtent. Utilisez la commande Annuler pour mettre fin à toute commande précédente. La commande est exécutée dès que vous cliquez sur le bouton.

Pour les commandes plus élaborées, vous devez d'abord indiquer un élément. Par exemple, si vous sélectionnez la commande Pivoter, vous devez indiquer le point de la carte où se trouve le nouvel arc de tir aux servants du canon. Pour la commande Suivre, vous devez indiquer l'unité (ex : char) que l'unité ou le groupe sélectionné (ex : section d'infanterie) doit suivre. Lorsque vous cliquez sur ce type de commande, elle vire au rouge et le reste jusqu'à ce que vous ayez indiqué l'élément concerné. Le curseur change de forme selon la commande sélectionnée. Faites un clic droit pour que l'unité (les unités) exécute la commande ou un clic gauche pour l'annuler.

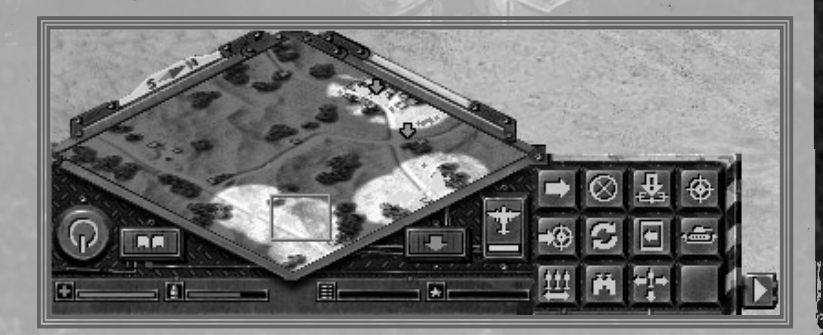

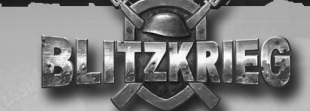

Pour finir, vous devez indiquer des zones étendues sur le terrain pour certaines commandes : creuser une tranchée ou construire une clôture de barbelés par exemple. Une fois que vous avez cliqué sur ce type de commande dans le menu d'un véhicule de sapeurs, vous devez faire un clic droit au niveau du point de départ

sur la carte, puis déplacer la souris jusqu'au point d'arrivée. Une ligne rouge s'affiche alors sur la carte qui permet de tracer la position provisoire de l'élément. Faites un clic droit sur le point d'arrivée pour que la commande soit exécutée. La commande est annulée si vous faites un clic gauche.

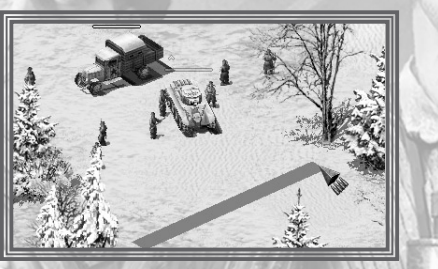

#### Utilisation du clavier

Dans de nombreux cas, il est plus utile d'utiliser le clavier pour donner les ordres courants. Les quatre premières colonnes de boutons du panneau de commande (qu'il soit ouvert ou fermé) sont toujours doublées par le groupe de touches à gauche du clavier :

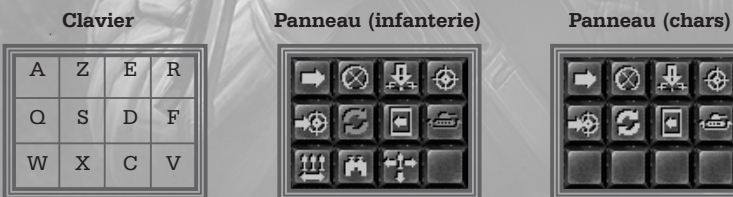

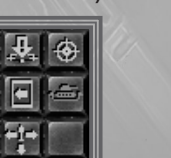

Remarque : les deux premières rangées de boutons correspondent aux mêmes commandes pour des unités appartenant pourtant à des catégories différentes. Cela facilite l'activation de commandes pour des groupes formés d'unités de différents types.

### Sélectionner des unités

Lorsque vous placez le curseur sur un élément (unité, structure ou bâtiment), son nom et ses paramètres s'affichent dans le panneau des paramètres. Vous pouvez gérer à la fois vos unités et vos groupes d'unités. Cliquez sur une unité pour la sélectionner. Pour sélectionner un groupe d'unités (section d'infanterie ou groupe que vous avez créé, voir ci-après), cliquez sur l'une des unités du

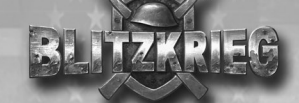

groupe. La barre de couleur située au-dessus de l'unité sélectionnée et indiquant son niveau de dégâts, s'affiche dans une couleur plus claire que celle des unités non sélectionnées. Pour désélectionner une unité ou un groupe, cliquez sur une zone libre de la carte.

#### Sélection ner des unités du même type

Pour sélectionner toutes les unités d'un même type (modèle), faites un doubleclic sur l'une d'elles. Cela permet, entre autres, de sélectionner par exemple toute l'artillerie pour qu'elle commence à tirer sur les cibles ennemies lors de la préparation d'artillerie.

#### Cadre de sélection

Vous pouvez dessiner un cadre sur l'écran pour sélectionner une ou plusieurs unités directement sur le terrain. Imaginez un rectangle qui contiendrait toutes les unités que vous souhaitez sélectionner. Placez ensuite le curseur à l'un des angles du rectangle, appuyez sur le bouton gauche de la souris et maintenez-le enfoncé, puis déplacez la souris en diagonale vers l'angle opposé. La zone sélectionnée dans le rectangle s'affiche alors dans une couleur plus sombre avec des

bords plus clairs. Les unités situées dans le rectangle sont sélectionnées lorsque vous relâchez le bouton de la souris. Si un élément faisant partie d'un groupe prédéfini se trouve dans le rectangle (ex : un ou plusieurs soldats d'une section d'infanterie), tout le groupe est sélectionné (toute la section, dans l'exemple précédemment cité.

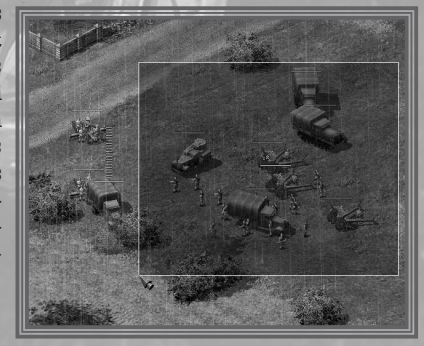

#### Ajouter des unités à un groupe

Pour ajouter une unité à un groupe sélectionné, appuyez sur la touche <Maj.> et maintenez-la enfoncée, puis cliquez sur la nouvelle unité. Lorsque vous avez fini d'ajouter des unités, relâchez la touche <Maj.>.

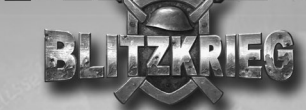

#### Assigner un nombre à un groupe

Pour donner facilement des ordres à un groupe et réaliser diverses manoeuvres tactiques, vous pouvez lui assigner un nombre. Pour cela, sélectionnez un groupe d'unités et appuyez sur l'une des combinaisons de touches suivantes:  $\langle \text{Ctrl}\rangle$  + < 1 > à  $\langle \text{Ctrl}\rangle$  + < 0 > . Le groupe sélectionné recoit alors un nombre de 1 à 0 qui s'affiche au-dessus de tous les membres du groupe. Vous pouvez assigner un nombre à 10 groupes indépendants au maximum (chaque unité ne peut faire partie que d'un seul groupe). Pour sélectionner l'un de ces groupes, appuyez sur la touche correspondante du pavé numérique  $\langle$  < 1 > à  $\langle$  0 > 0. Vous pouvez toujours donner des ordres individuels aux membres d'un groupe de ce type et y ajouter de nouvelles unités.

#### Centrer la vue sur un groupe

Pour localiser rapidement un groupe isolé, appuyez sur les touches  $\langle A|t \rangle + \langle 1 \rangle$  à  $\langle A|t \rangle + \langle 0 \rangle$ . La zone où se trouve le groupe sélectionné <sup>s</sup>'affiche alors au centre de l'écran (le groupe au milieu).

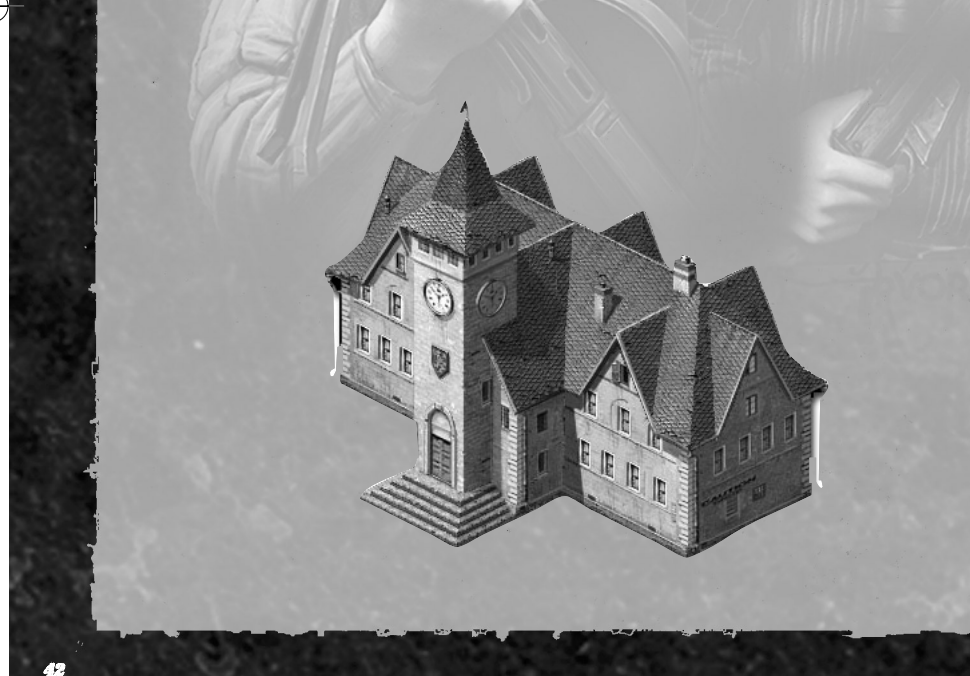

## Donner des ordres et les faire exécuter

Pour gérer vos unités, vous devez leur donner des ordres. Pour commencer, sélectionnez une unité ou un groupe. Les commandes disponibles dépendent de l'unité ou de la composition du groupe (les boutons appropriés s'activent alors).

Un groupe composé d'unités du même type peut exécuter tous les ordres disponibles pour cette catégorie d'unité. Vous pouvez par exemple sélectionner plusieurs canons et cliquer sur la commande Pivoter pour que tous les canons visent une même cible indiquée par vos soins.

Les groupes composés d'unités de types différents ne peuvent exécuter que les commandes "générales". Si vous sélectionnez par exemple un canon et un char, la commande Embuscade n'est pas disponible puisque les chars ne sont pas habilités à tirer ainsi. Vous devez donc ne sélectionner que le canon et lui donner cet ordre.

Les unités (groupes) exécutent vos ordres en utilisant tous les moyens disponibles. Si la commande ne peut pas être exécutée, un rapport vous en informe et vous en indique les raisons. Ce rapport s'affiche également sous forme de texte dans le champ des messages.

#### Séquence de commandes

Les unités peuvent "se souvenir" de plusieurs commandes et les exécuter dans l'ordre les unes après les autres, en commençant par la première. Vous pouvez, par exemple, ordonner aux servants d'un même canon de se déplacer vers un point indiqué, puis d'ouvrir le feu sur une cible qui est hors de portée du canon pour l'instant. Pour cela, appuyez sur la touche <Maj.> et maintenezla enfoncée, puis cliquez sur les boutons dans l'ordre de votre choix. Lorsque vous avez terminé, relâchez la touche <Maj.>. Pour annuler une séquence de commandes, donnez un autre ordre à l'unité sans appuyer sur la touche <Maj.>.

#### Actions autonomes

Les unités peuvent réaliser des actions de leur propre gré, selon les réglementations de l'armée et leur intellect. Si une unité ou un groupe peut ouvrir le feu sur un ennemi à sa portée, il l'attaque sans attendre que vous le lui ordonniez. Pour empêcher vos troupes d'attaquer à vue (ex : lorsqu'elles sont en position défensive), activez la commande Suspendre le feu.

Si l'unité sélectionnée ne peut pas voir l'ennemi (quelle que soit la portée de son armement), elle ne l'attaque pas. Les ennemis repérés par l'officier avec ses jumelles ou par le tireur d'élite avec sa lunette de visée ne sont pas attaqués non plus (vous devez en donner l'ordre).

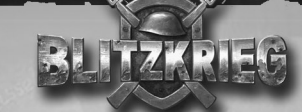

Si vous indiquez à une unité une cible qui n'est pas à sa portée (appuyez sur les touches  $\langle Alt \rangle + \langle R \rangle$  pour voir la portée de l'unité et son arc de tir), l'unité se déplace pour avoir la cible à sa portée et l'attaque. Si l'unité ne peut pas se déplacer seule (ex : si les servants d'un canon ne peuvent pas le déplacer ou si les chenilles d'un char sont endommagées), la commande n'est pas exécutée.

Si vous ordonnez à vos unités de se déplacer (Mouvement forcé) vers un point indiqué par vos soins, elles attaquent l'ennemi à vue, mais ne changent pas d'itinéraire. Remarque : les blindés de la Seconde Guerre Mondiale ne pouvaient pas tirer avec leurs canons lorsqu'ils se déplaçaient et seules les mitrailleuses pouvaient alors être utilisées. Pour tirer avec le canon (ex : sur un blindé ennemi), le véhicule doit s'arrêter. Si vous activez la commande Mouvement d'assaut, vos unités pourchassent les ennemis qu'elles rencontrent aussi loin que possible et ne retournent vers le point indiqué que lorsqu'elles en ont fini avec lui.

Si la cible se trouve en dehors du champ de vision de vos unités, mais tout de même à leur portée (ex : canon à longue portée) et que d'autres unités (ex : tireur d'élite) peuvent la voir, la cible peut être attaquée. Pour ce faire, il vous suffit d'activer la commande correspondante. Le tireur d'élite sert alors d'observateur et aide à ajuster le tir du canon. Vous pouvez également utiliser un avion de reconnaissance pour ce faire.

Les avions peuvent eux aussi agir de leur propre volonté : les chasseurs peuvent localiser un appareil ennemi dans leur zone de patrouille, mais, si vous leur indiquez un emplacement au préalable, la cible est abattue plus rapidement. Les bombardiers et les avions d'attaque au sol peuvent viser les endroits qu'ils bombardent (ex : chars ennemis, canons ou casemates localisés près de la zone visée que vous avez indiquée).

"V", situé en bas de la fenêtre, pour la fermer et revenir à l'écran de combat.

Le panneau du dernier objectif s'affiche dans le coin supérieur droit de l'écran de combat et donne une description du dernier objectif reçu. Il s'ouvre en début de mission, au moment où vous recevez vos objectifs de mission principaux. Cliquez sur le bouton "V", situé en bas de la fenêtre, pour fermer ce panneau. Pour l'ouvrir à nouveau,

Protégez les chars KV

Détruisez deux bunkers en béton Localisez et détruisez le QG

Objectifs

Le haut-commandement vous confie les prototypes des nouveaux<br>chars lourds KV-1 et KV-2 pour que vous les testiez. Ne laissez pas<br>l'ennemi détruire ces unités de combat. S'ils sont endommagés, utilisez vos ingénieurs pour les réparer. Ces chars ont une valeur inestimable !

cliquez sur le bouton correspondant du panneau de commandes ou la touche <O>. Remarque : certains objectifs peuvent vous être donnés en cours de mission, aussi est-il conseillé de consulter cette fenêtre de temps à autres. Un signal sonore et un message attirent votre attention dès que vous recevez un nouvel objectif.

## Messages et console

#### **Messages**

Toutes les informations de jeu importantes s'affichent à gauche, dans la partie supérieure de l'écran. Lorsqu'une nouvelle information arrive, les anciens messages sont décalés vers le haut et disparaissent peu à peu de l'écran (ils sont néanmoins conservés dans la fenêtre de la console).

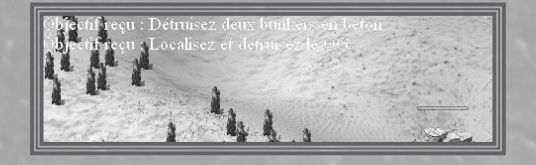

45

Fenêtre des objectifs

Cliquez sur Objectifs de mission dans le menu de la touche <Echap> ou appuyez sur la touche <Tab> pour afficher la fenêtre des objectifs. Les mêmes informations que celles de la liste des objectifs de mission s'affichent ici (voir la section Ecran de la mission de ce manuel). Cliquez sur le panneau des objectifs pour en consulter une description détaillée. L'état de l'objectif en cours s'affiche à gauche de son nom (les objectifs atteints sont signalés par une encoche, tandis que les objectifs ratés sont signalés par une croix). Cliquez sur le bouton

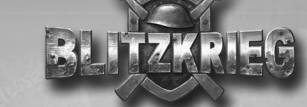

La couleur du texte dépend de la nature du message:

- Vert : information sur les objectifs atteints et messages techniques (chargement et sauvegarde de parties, changement de la vitesse de jeu, etc.).
- Jaune : objectifs recus.
- Rouge : tout ce qui a un rapport avec l'ennemi (vols ennemis effectués, actions de l'artillerie à longue portée, etc.).

En mode multijoueurs, les joueurs peuvent échanger des informations en s'envoyant des messages. La couleur du texte indique alors qui est l'expéditeur : allié ou adversaire. Saisissez votre message en bas de l'écran et appuyez sur la touche <Entrée> : le message s'affiche alors sur les écrans de tous les joueurs. Veuillez consulter la section Multijoueurs de ce manuel pour de plus amples informations.

#### Console

Appuyez sur la touche  $\langle 2 \rangle$  pour accéder à la fenêtre de la console. Remarque: cette touche est réservée pour le jeu. Dans cette fenêtre, vous pouvez consulter tous les messages qui se sont affichés depuis le début de la mission. Les couleurs du texte sont les mêmes que sur l'écran de combat. Pour voir l'historique des messages, utilisez les touches <Page Haut> et <Page Bas> (pour naviguer entre les différents messages). Appuyez de nouveau sur la touche <²> pour fermer la fenêtre de la console.

Partie sauvegardée :

Objectif atteint : Détruisez les deux bunkers en béton Nouvel objectif : Retrouver l'officier et le capturer Vitesse du jeu +1 Vitesse du jeu +2 Vitesse du jeu +3  $>>$ 

## Modifier la vitesse de jeu.

Vous pouvez modifier la vitesse de jeu pendant les missions solo (20 valeurs différentes sont disponibles). Vous pouvez également mettre le jeu en pause. Lorsque vous modifiez la vitesse de jeu, tous les évènements qui se déroulent sur l'écran de combat sont plus rapides ou plus lents. Utilisez les touches du pavé numérique et la barre d'espace pour ajuster la vitesse de jeu :

<Pavé numérique +> : augmenter 1 fois la vitesse de jeu. <Pavé numérique -> : réduire 1 fois la vitesse de jeu. <Espace> : mettre le jeu en pause

On vous indique que la vitesse de jeu a changé par un message et la fenêtre de la console. Lorsque le jeu est en pause, c'est indiqué au milieu de l'écran. Vous pouvez alors observer le terrain, sélectionner des unités et leur donner des ordres (ex : indiquer un point où se rendre ou des cibles). Ce mode est utile pour activer des séquences de commandes (veuillez consulter la section Donner des ordres et les faire exécuter de ce manuel).

Vous pouvez augmenter la vitesse de jeu pour que vos unités réalisent des tâches de routine, où elles ne seront pas en contact direct avec l'ennemi (ex : construire des tranchées et y poster l'infanterie lorsque vous êtes en défense, rapprocher vos troupes principales d'une zone où l'ennemi a concentré ses forces sur une route explorée, etc.). Nous vous conseillons néanmoins de revenir à la vitesse de jeu normale avant d'attaquer. Vous pouvez réduire la vitesse de jeu lorsque vous devez gérer un grand nombre d'unités ou lorsque la ligne de front <sup>s</sup>'étend sur une large zone et que vous devez vous déplacer d'un flanc à l'autre pour garder un œil sur les actions de vos hommes. Nous vous conseillons également de mettre le jeu en pause de temps en temps pour évaluer la situation avec plus de précision.

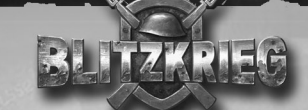

REMARQUE : vous devrez peut-être réduire la vitesse de jeu si votre processeur et/ou votre carte graphique sont lents. Dans ce dernier cas, la plupart des ressources de l'ordinateur sont employées pour le calcul de l'emplacement des éléments et leur affichage, les maigres ressources restantes étant utilisées pour le calcul du comportement de l'élément et les modèles d'interaction. Dans ce cas, il est difficile de contrôler le jeu et la vitesse de réaction de l'IA est considérablement réduite. En réduisant la vitesse de jeu, vous accélérez la vitesse de déplacement des éléments sur l'écran et les réactions de l'IA, puisque plus de ressources sont alors disponibles pour les algorithmes liés au modèle de jeu. Si l'option Tx Rafraîch. Min. du menu Paramètres a été définie à un niveau donné, la vitesse de jeu est automatiquement abaissée dès que le taux de rafraîchissement tombe en dessous de cette valeur.

En mode multijoueurs, vous pouvez ajuster la vitesse de jeu avant de lancer la partie, uniquement si votre ordinateur sert de serveur (veuillez consulter la section Multijoueurs de ce manuel pour de plus amples informations.)

48

## GESTION DES TROUPES ET TACTIQUES

## Différentes étapes des opérations de combat

Pour bien commencer et terminer une opération de combat, mener une mission, clore un épisode et, pour finir, gagner une campagne, vous devez, d'une part, apprendre à gérer les unités individuelles et les groupes de différentes catégories, veiller à ce que les groupes interagissent correctement et soient ravitaillés comme il se doit (voir le reste de cette section pour de plus amples informations). D'autre part, vous devez maîtriser les principes fondamentaux de commandement d'une opération de combat, mettre au point un plan d'attaque et l'appliquer à tous les niveaux, mais aussi choisir des objectifs tactiques à atteindre à chaque étape.

Avant que la mission ne commence, votre supérieur vous fournit une carte de la zone, ainsi que des informations générales sur l'ennemi, vos propres troupes et le soutien disponible (aviation, renforts), puis, pour finir, les objectifs à atteindre (dans la réalité, ces objectifs seraient des ordres). Vous devez étudier la carte, repérer l'ennemi et vos propres forces, comprendre vos objectifs et prendre des décisions quant à la façon de mener l'opération. Remarque : les informations sur les positions ennemies fournies par les renseignements de l'armée peuvent ne pas être vraiment précis. L'estimation des forces ennemies peut être inférieure à la réalité, l'adversaire peut déplacer quelques-unes de ses troupes rapidement vers une autre zone ou recevoir des renforts pendant l'opération, etc. Aussi votre tâche consiste-t-elle également à récupérer des informations fiables sur l'ennemi et à les utiliser à bon escient. Le haut-commandement vous ordonne de mener des opérations offensives ou défensives, selon son plan.

#### Etapes d'une opération offensive

• Mettez au point un plan d'attaque fondé sur les informations disponibles. En règle générale, le plan ordonne les différentes actions à réaliser pour atteindre vos objectifs.

• Partez en reconnaissance sur la zone. Vous devez repérer les positions des troupes, des blindés et de l'artillerie ennemie. Repérez ensuite les fortifications ennemies les plus dures à prendre et envisagez la meilleure manière de vous en débarrasser : vos forces sont-elles suffisantes ou devez-vous avoir recours

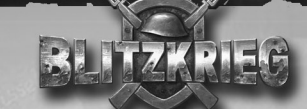

au soutien aérien ? Vous pouvez envoyer les avions, les tireurs d'élite, les véhicules blindés de reconnaissance et parfois les groupes d'infanterie (parachutistes) en reconnaissance. En même temps que la reconnaissance, vous pouvez détruire les défenses antiaériennes ennemies et l'artillerie à longue portée avec de petits groupes d'infanterie. Utilisez les informations recueillies lors de la reconnaissance pour modifier votre plan en conséquence.

• Indiquez des positions et des itinéraires à vos troupes puis explorez les routes. Déplacez les troupes de leurs positions initiales vers les positions de combat. Evitez tout affrontement prématuré avec l'ennemi. Ne vous faites pas repérer trop tôt par ses tireurs d'élite. Dans le cas contraire, vos forces risquent d'être la cible de l'artillerie et de l'aviation ennemie avant même qu'elles n'aient eu le temps de se déployer.

• Passez à la préparation d'artillerie. Lors de cette étape, vous devez détruire les emplacements ennemis découverts lors de la reconnaissance (artillerie à longue portée et antiaérienne, bunkers, tranchées fortifiées, blindés lourds, etc.) et sécuriser des passages à travers les barrières obstructives et les champs de mines. La préparation d'artillerie peut être combinée avec des raids de bombardiers et des attaques aériennes, à condition que les défenses antiaériennes ennemies aient été neutralisées. Si vous disposez de tireurs d'élite camouflés ou d'un avion de reconnaissance présent en permanence sur le territoire ennemi, l'efficacité de votre artillerie peut s'en trouver grandement améliorée. N'oubliez pas de ravitailler régulièrement à votre artillerie en munitions.

• Avancez vers les positions ennemies avec des chars et autres blindés soutenus par l'infanterie. Capturez également des positions et éliminez des troupes ennemies. Lors de cette étape, vous devez détecter et détruire (capturer) le reste de l'artillerie ennemie, neutraliser ses blindés, rompre la chaîne de commandement entre ses forces et les diviser en plusieurs groupes, mais aussi couper ses voies de ravitaillement. Pour finir, vous devez encercler et détruire tous les petits groupes ennemis.

• Détruisez les unités et les groupes ennemis postés à l'arrière et capturez la base (ville, dépôt, pont, etc.) selon l'objectif de la mission.

#### Etapes d'une opération défensive

50

• Mettez au point un plan de défense.

• Partez en reconnaissance sur la zone. Essayez de repérer les endroits où l'ennemi risque d'avancer, en tenant compte du relief et des informations disponibles

sur ses forces. Ajustez le plan opérationnel en conséquence.

• Indiquez les positions de vos forces et de vos lignes de défense. Déplacez vos troupes de leurs positions initiales, construisez des fortifications (tranchées, champs de mines, barrières obstructives) et positionnez vos hommes en conséquence. Retranchez l'artillerie et les chars. Indiquez les arcs de tir à l'artillerie. Veillez particulièrement à la protection de votre artillerie à longue portée et antiaérienne. Positionnez donc l'artillerie bien en retrait. Positionnez les unités de ravitaillement qui doivent livrer les munitions et du personnel. Si possible, placez des unités d'infanterie dans des structures (bunkers, tranchées fortifiées, bâtiments en pierre, etc.)

• Partez constamment en reconnaissance aérienne ou envoyez des tireurs d'élite sur la première ligne de défense (voire devant celle-ci) pour détecter les ennemis en approche et découvrir leur plan d'attaque. Utilisez votre artillerie antiaérienne et vos chasseurs pour abattre les avions de reconnaissance ennemis.

• Lorsque l'artillerie à longue portée ennemie commence à tirer, contrez-la en utilisant des tirs de contre-batterie. Protégez-vous contre les bombardiers et les avions d'attaque au sol ennemis. Réparez vos unités endommagées grâce aux sapeurs.

• Lorsque les blindés et l'infanterie ennemis commencent à avancer, envoyez votre infanterie sur les positions de combat. Ralentissez l'ennemi et détruisez ses blindés et son infanterie en utilisant toute votre artillerie et vos chars. Ravitaillez régulièrement vos troupes en munitions et en personnel (pour remplacer les pertes d'effectif).

• Anéantissez les forces en progression et préparez-vous à contre-attaquer pour détruire le reste des troupes ennemies, capturer leurs bases, leurs dépôts et atteindre les objectifs de mission.

Dans la réalité, les plans opérationnels décrits ci-dessus peuvent différer, selon le plan stratégique que vous adoptez. Par exemple, pour mener une opération offensive, vous pouvez faire un raid rapide ou larguer des parachutistes derrière les lignes ennemies, détruire ou capturer l'artillerie à longue portée et couper les voies de ravitaillement, puis encercler l'ennemi et détruire ses forces principales. Vous pouvez également effectuer une manœuvre de diversion pour repérer les positions de l'artillerie à longue portée ennemie, puis la neutraliser avec des tirs de contre-batterie après avoir déplacé vos forces principales hors de portée des tirs de représailles. Pour les opérations défensives, vous pouvez décider d'attaquer avant même que les forces principales de l'ennemi ne soient

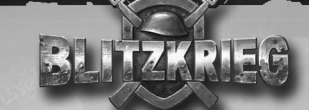

au contact et passer à l'assaut lorsqu'elles sont en marche. Vous pouvez également laisser les forces ennemies pénétrer au cœur de votre territoire, les encercler, couper leurs voies de ravitaillement, puis les anéantir. L'originalité de votre plan et le succès de la mission dépendent de vos capacités de commandement et de votre maîtrise de l'art de la guerre

#### Terr ain, fr a n chiss em ent, ch a mp d e vision

Le type du terrain sur lequel vous menez les opérations de combat peut influer grandement sur leur déroulement et leur issue. Si vous n'étudiez pas correctement le terrain, vous pouvez subir de grosses pertes, alors que si vous utilisez le relief à bon escient, vous pouvez mettre toutes les chances de votre côté. Le terrain est infranchissable (rivières, marais, sables mouvants), franchissable uniquement par l'infanterie (forêts touffues, montagnes et collines escarpées), difficilement franchissable par les véhicules dont la vitesse est alors grandement réduite (champs labourés ou recouverts par la neige) ou franchissable normalement (forêts éparses, champs), tandis que toutes les troupes peuvent se déplacer à leur vitesse maximum sur les routes. Vous devez porter une attention particulière aux routes : il est facile et rapide de s'y déplacer, mais les sections où la visibilité est réduite sont propices aux embuscades et peuvent vous faire subir de grosses pertes. Pour vous déplacer sans risques sur une route, envoyez d'abord un avion ou l'infanterie en reconnaissance, avec des véhicules blindés rapides et maniables en soutien. Pour passer les obstacles aquatiques, utilisez les ponts existants ou ordonnez à vos sapeurs d'en construire.

Le champ de vision des unités dépend du type de terrain sur lequel elles se trouvent et de la présence de divers éléments. Les collines et les fossés limitent le champ de vision, tandis que les pentes et les terrains en hauteur l'augmentent. Emplacements fortifiés et embuscades sont souvent préparés depuis des hauteurs, puisque l'adversaire ne peut alors pas être repéré et attaqué à l'avance. Essayez d'utiliser des endroits spéciaux (pentes escarpées) pour tendre des embuscades et contrôler la zone alentour. A l'inverse, évitez de vous approchez d'un terrain surélevé où peut se trouver l'ennemi, avant d'y être allé en reconnaissance.

52

Certains éléments (forêts touffues et surtout les bâtiments) peuvent également réduire considérablement le champ de vision de vos troupes. Cela s'applique surtout dans les villes (ex : l'ennemi peut être caché derrière un mur et tirer tout en restant à couvert). Pour augmenter votre champ de vision, essayez d'observer les zones où la visibilité est limitée sous différents angles ou utilisez vos groupes d'infanterie en formation de combat.

#### In fa nterie

#### Points forts et points faibles

Sur le plan historique, l'infanterie a été la première catégorie militaire mise sur pied et elle n'a pas perdu de son importance de nos jours. Elle a en effet été grandement utilisée pendant la Seconde Guerre Mondiale. Qu'est-ce qui fait la force de l'infanterie ? Sa capacité à se déplacer sur des terrains infranchissables par d'autres catégories de troupes et à tenir à distance des forces ennemies supérieures (dont les blindés) avec des fortifications. L'infanterie possède également une capacité de camouflage élevée. Sans elle, il serait en effet difficile de capturer des bâtiments et des villes et elle peut neutraliser efficacement des positions d'artillerie ennemies. Les pertes d'unités d'infanterie sont d'autre part facilement remplaçables. Pendant longtemps, la faiblesse principale de l'infanterie a été sa vulnérabilité. En effet, l'infanterie n'est pas efficace hors des positions fortifiées et sur terrain découvert. De plus, elle se déplace lentement, même lorsqu'elle est en formation de marche. Il est donc conseillé d'utiliser des véhicules de transport ou blindés (chars) capables d'accueillir des unités d'infanterie, pour transporter l'infanterie sur le lieu de combat avant le début des affrontements. Pour finir, la puissance et la portée des armes d'infanterie sont insuffisantes.

#### Infanterie en progression

L'officier d'une section (ou escouade) peut utiliser ses jumelles et voir plus loin que les unités régulières (la section ne doit pas bouger, car les jumelles ne peuvent être utilisées lors des déplacements). Plusieurs sections avançant à tour de rôle et s'arrêtant pour observer les alentours peuvent repérer les fortifications et les positions des véhicules ennemis bien à l'avance. Ce type de reconnaissance prend néanmoins beaucoup de temps et est moins efficace qu'une reconnaissance aérienne. Sur le terrain, l'infanterie peut partir en reconnaissance et neutraliser l'infanterie qui se trouve en dehors des positions fortifiées et les servants d'artillerie. L'infanterie peut être utilisée efficacement contre les positions d'artillerie ennemies situées dans des villes.

Avant de passer à l'offensive, pensez à changer de formation (marche) et à passer en formation d'assaut. Dans cette formation, l'infanterie est moins vulnérable aux tirs d'artillerie et sa vitesse de déplacement reste à peu près identique. Lorsque les tirs sont fournis, vous devez ordonner à l'infanterie de se mettre à terre (elle le fait automatiquement en règle générale). En effet, lorsque les unités d'infanterie sont debout ou en train de courir, elles peuvent être touchées par des éclats d'obus, alors que ce risque est réduit si elles sont à terre.

Pour percer les lignes de défense ennemies, l'infanterie doit au préalable se frayer un passage à travers les clôtures de barbelés et les champs de mines. Cela se fait généralement lors de la préparation d'artillerie. Pour être renforcée, l'infanterie en progression doit disposer de véhicules blindés et d'un soutien d'artillerie pour neutraliser les tirs ennemis (de façon à procurer un tir de couverture).

L'infanterie peut capturer des bâtiments et des structures, dont ceux occupés par l'ennemi. Dans ce cas, les combats se déroulent à l'intérieur du bâtiment (assurez-vous d'être en supériorité). Le placement d'infanterie dans des bâtiments est utile dans de nombreuses situations. Tout d'abord, le bâtiment est défendu et l'infanterie est capable d'observer les alentours en permanence. Ensuite, l'infanterie postée à l'intérieur du bâtiment est mieux protégée contre les tirs ennemis (grâce à la valeur du "Blindage" du bâtiment). Les sections d'infanterie prennent positions dans le bâtiment automatiquement et utilisent les fenêtres pour une efficacité maximale (positionnement de mitrailleuses et d'armes antichars). Dans les structures construites dans un but purement défensif, les armements sont déjà positionnés (ex : mitrailleuses lourdes). D'autre part, les bâtiments suffisamment grands peuvent être utilisés pour soigner les blessés, soit automatiquement, soit avec l'aide d'autres soldats. Pour finir, les bâtiments élevés (ex : miradors) augmentent le champ de vision.

#### Infanterie en défense

Pour tenir efficacement l'ennemi à distance, l'infanterie doit se placer dans des positions fortifiées, en particulier des tranchées construites par les sapeurs, des bunkers et des retranchements fortifiés. En ville, l'infanterie est postée dans les bâtiments. Lorsque vous choisissez un bâtiment à investir, pensez à ses capacités protectrices (valeur du "Blindage") et à son emplacement pour obtenir un champ de vision le plus étendu possible depuis les fenêtres (bâtiment placé à une intersection par exemple). Lorsqu'elles attendent que l'ennemi passe à l'attaque, les unités d'infanterie se camouflent, ce qui diminue la capacité de l'ennemi à les repérer. En règle générale, les groupes d'infanterie, en position défensive ou retranchés, agissent de leur propre gré : ils ouvrent le feu sur les véhicules ennemis avec les canons antichars et sur l'infanterie avec les mitrailleuses, les armes automatiques et les fusils. Lorsque les véhicules ennemis sont assez proches d'une tranchée, l'infanterie commence à lancer des grenades et à viser les parties les plus vulnérables (roues, chenilles, blindage latéral ou arrière). Pour augmenter l'efficacité des actions défensives de l'infanterie, elle doit être soutenue par des canons antichars retranchés, des mortiers ou des chars positionnés directement derrière elle. Lors des trêves entre les attaques ennemies, pensez à remplacer les pertes dans les sections d'infanterie. N'oubliez pas non plus de leur fournir des munitions

#### Infanterie en marche

Lorsque l'infanterie se déplace des positions initiales vers celles de combat, en passant par des zones explorées, elle doit adopter la formation de marche pour aller le plus vite possible. Si vous en avez la possibilité, transportez votre infanterie dans des camions de ravitaillement ou sur des chars moyens et lourds conçus pour le transport de troupes. L'infanterie ne peut pas tirer depuis un camion ou un char, aussi, lorsqu'elle tombe sur un ennemi, devez-vous la faire descendre rapidement et la mettre en formation de combat (ex : activez la commande Sortir).

## Tireurs d'élite

Vous disposez de tireurs d'élite pour certaines missions (depuis les positions initiales ou parachutés). Les tireurs d'élite sont contrôlés de la même façon que les unités d'infanterie, mais possèdent des capacités spéciales à ne pas négliger. Tout d'abord, leur fusil de précision est doté d'une lunette de visée qui permet de voir plus loin qu'avec les jumelles d'un commandant de section. Ensuite, le tireur d'élite peut se camoufler (et contrairement à l'infanterie, il reste camouflé lors des déplacements). Le tireur d'élite peut se faire repérer lorsqu'il tire et plus il le fait, plus il a de chances d'être localisé. Il doit être utilisé en premier lieu pour la reconnaissance et l'élimination de soldats ennemis isolés (ex : sentinelles ou servants d'artillerie). Dès que la cible est détruite, vous devez ordonner au tireur d'élite de se déplacer vers une autre position, pour éviter qu'il ne soit repéré par l'ennemi. Les tireurs d'élite sont particulièrement utiles pour ajuster les tirs de l'artillerie à longue portée et aider les bombardiers et les avions d'attaque au sol à viser. Vous ne pouvez pas remplacer les tireurs d'élite tombés au combat.

#### Soutien

56

Vous devez fournir des munitions à l'infanterie pendant les combats, soigner les blessés et remplacer les hommes morts au combat. En règle générale, vous ne devriez rencontrer aucun problème pour livrer les munitions : un même camion de ravitaillement peut transporter suffisamment de munitions et de grenades pour plusieurs sections. Pour soigner les blessés, vous devez utiliser des ambulances qui trouvent les blessés et les aident. Utilisez les camions de ravitaillement adaptés au

transport de troupes pour remplacer vos pertes d'effectifs. Les pertes dans les sections sont remplacées automatiquement

## **Artillerie**

### Points forts et points faibles

Au cours des guerres du XXe siècle, l'artillerie fut appelée la "reine du champ de bataille", non sans raisons. L'artillerie peut infliger de lourds dégâts aux forces ennemies avant même de tomber sur des troupes adverses. Lors des opérations offensives et défensives, l'artillerie joue un rôle très important et quasiment aucune opération n'est menée sans elle. L'artillerie antiaérienne peut donner du fil à retordre à l'aviation ennemie, tout en facilitant vos propres opérations aériennes. Les faiblesses de l'artillerie sont une mauvaise protection des servants lors des tirs, la difficulté à déplacer les canons (surtout les lourds), le besoin d'une défense "externe" contre l'infanterie ennemie pour les positions d'artillerie et une consommation rapide de munitions.

#### Utilisation de l'artillerie pour les opération offensives

L'utilisation principale de l'artillerie pour les opérations offensives est la préparation d'artillerie, avant que les forces mobiles (infanterie et blindés) ne commencent à progresser. La préparation d'artillerie consiste à pilonner les positions fortifiées de l'ennemi (bunkers, retranchements fortifiés, bâtiments), les groupes de blindés, les positions de l'artillerie à longue portée et antiaérienne, ainsi que les barrières obstructives sur les lignes de défense (clôtures de barbelés, champs de mines, etc.). Les tirs d'artillerie sont plus précis lorsque les servants ou un tireur d'élite voient la cible. Dans le cas contraire, l'artillerie peut effectuer des tirs à l'aveugle (tirs défensifs), mais leur efficacité est bien plus réduite.

Avant de passer à la préparation d'artillerie, indiquez des cibles et déplacez les canons vers leur position de combat. Utilisez un avion de reconnaissance, des groupes d'infanterie ou des tireurs d'élite pour repérer la position des cibles. Ces forces peuvent également être utilisées pour ajuster le tir. N'oubliez pas de placer votre artillerie en tenant compte des tirs de représailles, puisque l'ennemi peut tenter de vous contrer grâce aux renseignements acoustiques ou en envoyant des avions ou des unités d'infanterie en reconnaissance sur votre territoire. De plus, l'artillerie doit être placée loin de vos forces principales. Les canons doivent également être séparés par une certaine distance, de façon à réduire les dégâts engendrés par les éventuels tirs de contre-batterie ennemis. N'oubliez pas de protéger votre artillerie contre l'aviation ennemie et les forces terrestres. Pour ce faire, vous pouvez poster des canons de DCA près de votre artillerie et/ou demander de temps à autres à un chasseur de patrouiller la zone. En ce qui concerne les forces terrestres, vous pouvez empêcher l'en-

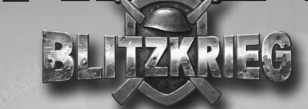

nemi d'approcher en créant des lignes de défense temporaires ou en envoyant des patrouilles.

Lorsque la préparation d'artillerie commence, assurez-vous que tout se déroule bien : ajustez l'arc de tir si besoin, observez la réaction de l'ennemi face à vos tirs, ravitaillez les canons et remplacez les servants si c'est nécessaire. Une fois que l'artillerie a atteint son objectif, elle arrête de tirer pour permettre aux troupes d'avancer sur les positions ennemies et les détruire.

L'artillerie à courte portée (mortiers, canons antichars) est utilisée pendant les offensives. Les mortiers sont particulièrement efficaces contre les cibles placées derrière des obstacles (ex : canons ennemis postés derrière des maisons, dans une ville). L'avantage du mortier sur l'artillerie lourde réside dans le fait qu'il peut être transporté par ses servants et placé à pratiquement n'importe quel type d'endroit. Les mortiers peuvent également être utilisés pour attaquer l'ennemi depuis des positions encaissées, ce qui s'avère particulièrement utile dans les villes. Il est conseillé d'utiliser les mortiers avant d'avancer vers les lignes de défense d'infanterie et sur l'artillerie qui n'a pas été détruite lors de la préparation de l'artillerie. Les canons antichars sont rarement utilisés lors des opérations offensives en raison de leurs capacités tactiques limitées. Exemple : votre infanterie part en reconnaissance dans une ville. Pendant ce temps, les canons antichars peuvent repousser une contre-attaque des blindés ennemis si l'infanterie doit se replier.

#### Utilisation de l'artillerie pour les opération défensives

58

Tous les types d'artillerie servent lors d'opérations défensives, chaque type étant chargé d'une tâche bien particulière. Pour une efficacité maximale, votre artillerie doit être positionnée correctement.

L'artillerie à longue portée est utilisée principalement pour les tirs de contrebatterie sur l'artillerie à longue portée ennemie. Essayez donc de repérer la position de cette dernière le plus tôt possible. Si vous n'y arrivez pas à l'avance, vous pourrez la déterminer pendant la préparation d'artillerie grâces aux renseignements acoustiques, mais, dans ce cas, l'ennemi risque d'avoir le temps d'infliger de lourds dégâts à vos forces. Pour empêcher votre artillerie à longue portée d'être capturée par l'ennemi, positionnez la loin derrière vos lignes de défense. Les canons doivent de plus être placés à distance les uns des autres, afin de réduire les dégâts causés par les pilonnages ennemis.

Au début de l'opération, l'artillerie antiaérienne est chargée de rendre la reconnaissance aérienne ennemie extrêmement difficile. Elle doit ensuite contrer les

bombardements, attaques et largages de parachutistes ennemis, en agissant en parallèle avec vos chasseurs. Les canons antiaériens doivent être positionnés derrière vos lignes de défense, de telle sorte qu'ils couvrent l'ensemble de la ligne de front. Lorsque vous préparez vos défenses, votre priorité doit être le positionnement de vos canons de DCA et leur ravitaillement.

L'artillerie à courte portée (canons antichars, mortiers et mitrailleuses lourdes) doit être positionnée sur le front des lignes de défense pour fournir un tir de couverture aux fortifications où se trouvent vos unités d'infanterie. Sur le champ de bataille, les canons et les mortiers doivent être placés directement derrière les tranchées où se trouve l'infanterie et être retranchés. Les canons situés dans les tranchées doivent être protégés sur les flancs, aussi ne devez-vous pas les placer à des intersections. En règle générale, les mortiers sont postés entre des maisons ou des cours dans les villes, afin qu'ils soient plus difficilement repérables. Avant le début des opérations défensives, ajustez les arcs de tir de votre artillerie et assurez-vous qu'il n'y a aucune zone bloquée tout le long de la ligne de défense. Remarque : il faut du temps pour modifier l'arc de tir d'un canon et ce dernier ne peut pas tirer pendant qu'il est déplacé. Les directions les plus probables d'attaques ennemies (ex : routes adaptées aux blindés) doivent être couvertes par plusieurs canons et leur arc de tir focalisé à cet endroit.

#### Artillerie en marche

Lorsque les troupes se déplacent, l'artillerie est tractée par des véhicules spéciaux : les camions de ravitaillement. Les canons lourds (artillerie à longue portée et canons de DCA) ne peuvent être déplacés que par des tracteurs spéciaux. Tout véhicule capable de transporter des soldats peut déplacer des mortiers, même les véhicules blindés de transport. Il faut néanmoins du temps pour arrimer et désarrimer des canons. Les pièces d'artillerie sont vulnérable lors de leur déplacement, aussi devez-vous ne les déplacer de leurs positions initiales vers leurs positions de combat, uniquement sur les routes explorées ou dans des formations en colonne composées de blindés et d'infanterie. Les canons légers pouvant être transportés par leurs servants doivent être détachés à distance des positions ennemies, afin d'éviter que le véhicule ne soit visé. Les servants placent alors le canon en position de combat et ajustent son arc de tir..

#### Soutien

L'artillerie doit être rechargée pendant les combats et les servants morts au combat remplacés. Pendant la préparation d'artillerie, le feu étant très nourri, vous utilisez beaucoup de munitions, aussi devez-vous vous assurer que les ravitaillements se font à temps. Les munitions sont transportées par les camions de ravitaillement (les mêmes que pour le transport de l'artillerie, en règle générale). Lorsque vous livrez des munitions sur la ligne de défense pendant les affrontements, les camions de ravitaillement doivent s'arrêter à distance des positions d'artillerie (indiquez le point où ils doivent s'arrêter). Les munitions sont alors amenées manuellement jusqu'aux canons. Utilisez les camions de ravitaillement adaptés au transport de troupes pour remplacer les servants. Les équipages sont remplacés automatiquement

### Blindés

#### Points forts et points faibles

Les chars et autres véhicules blindés sont apparus pendant la Première Guerre Mondiale. Ils ont rapidement prouvé leur efficacité lors des actions offensives et commencé à remplacer la cavalerie sur le champ de bataille. Tout au long de la Seconde Guerre Mondiale, les blindés ont été améliorés de façon continue, et ce sur deux aspects : la résistance du blindage et la puissance de feu. Le nombre de modèles a considérablement augmenté et un nouveau type d'unités militaire est ainsi apparu : les forces blindées. Les blindés peuvent jouer un rôle important au cours des opérations aussi bien offensives que défensives, lors des confrontations directes avec l'ennemi. La vitesse élevée, la maniabilité, la puissance de feu accrue et la bonne protection de l'équipage sont les atouts majeurs de tous les véhicules blindés, surtout des chars. Les véhicules de combat spécialisés (chars d'assaut, chasseurs de chars, pièces d'artillerie antiaérienne automotrices) sont utilisés pour anéantir les emplacements d'artillerie, les chars ou les avions, en raison de leur vitesse et de leur maniabilité inférieures. Pour une efficacité optimale au combat, utilisez des blindés en parallèle avec l'infanterie, que ce soit pour l'attaque ou la défense. L'un des points faibles des blindés est leur poids élevé, ce qui réduit leurs capacités tout terrain. Les munitions transportées par les blindés peuvent exploser si ces derniers sont touchés, les réduisant alors en miettes. Les chars de la Seconde Guerre Mondiale et l'artillerie automotrice ne possédaient pas de stabilisateurs leur permettant d'utiliser leur canon principal en mouvement, aussi était-ils obligés de <sup>s</sup>'arrêter pour tirer.

#### Blindés en progression

La tâche principale des véhicules blindés lors des opérations offensives consiste à percer les lignes de défense ennemies avec l'infanterie en soutien, ce dès la fin de la préparation d'artillerie. Les chars et autres blindés avancent vers les positions ennemies en anéantissant le personnel avec leur mitrailleuse. Les cibles plus grosses (blindés, emplacements d'artillerie, fortifications) sont détruites par le canon. L'infanterie en formation de combat se déplace derrière la ligne des blindés et, si nécessaire, emprunte les passages dans les barrières obstructives qui ont été percés par les blindés. Pour éviter que vos blindés ne soient endommagés par des tirs directs de l'artillerie ennemie retranchée et des blindés qui ne sont pas tombés lors de la préparation de l'artillerie, envoyez régulièrement des tireurs d'élite, l'aviation ou l'infanterie en reconnaissance sur le front. Vos blindés peuvent alors s'arrêter à temps et se préparer à attaquer la cible ennemie.

Pour empêcher l'ennemi d'utiliser sa puissance de feu, essayez de ne pas positionner vos blindés trop près les uns des autres ou en ligne. Ceci réduit alors les dégâts causés par les tirs directs ennemis. D'autre part, les véhicules doivent être capables de voir leurs environs directs, afin de pouvoir s'assister mutuellement en cas de tirs ennemis. Lors de votre offensive, ajustez rapidement la direction de votre frappe principale, selon les actions de l'ennemi. Empêchez vos blindés de poursuivre l'ennemi et de s'éloigner de votre infanterie de soutien. Si vous tombez sur des forces ennemies supérieures, arrêtez l'assaut à temps, placez-vous à de bonnes positions de tir et passez en défense.

Les véhicules blindés spécialisés (chasseurs de chars et artillerie automotrice) sont utilisés pour des objectifs particuliers : détruire des chars ennemis et percer les défenses les plus lourdes, dont les bunkers. Ces véhicules sont moins maniables que les chars et il faut leur fournir un soutien supplémentaire (ils doivent surtout être couverts sur les flancs).

L'efficacité des blindés est considérablement réduite dans les villes, car ils sont difficiles à manœuvrer dans les rues étroites, leur visibilité est moindre et l'ennemi peut viser leurs parties les plus vulnérables. Pour éviter de grosses pertes de blindés dans les villes, partez en reconnaissance pour repérer les emplacements d'artillerie et utilisez l'infanterie pour les encercler et les détruire. **Charles** 

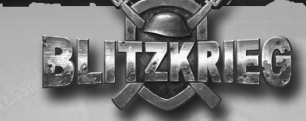

#### Blindés en défense

En défense, les blindés sont généralement utilisés en parallèle avec l'artillerie à courte portée pour dissuader et détruire les troupes ennemies en progression. Ils doivent être positionnés sur le front des lignes de défense, sur des positions spécialement équipées. En règle générale, les chars et l'artillerie automotrice sont placés derrière ou entre les tranchées défendues par l'infanterie, et retranchés. Lorsqu'ils sont retranchés, les blindés sont camouflés. Dans les villes, les chars doivent être positionnés le long des rues, de sorte que leur champ de vision soit étendu. A l'instar de l'artillerie, concentrez les tirs des blindés sur les directions d'attaques ennemies les plus probables, qui doivent être dans l'arc de tir de plusieurs blindés.

#### Blindés en marche

La vulnérabilité des blindés étant très réduite, ils sont généralement placés aux extrémités des troupes en colonne de marche, afin de protéger l'infanterie, l'artillerie et les unités de soutien. Nous vous conseillons de placer plusieurs chars légers ou moyens en tête de la colonne de marche, en état d'alerte maximale. N'oubliez pas de positionner l'infanterie de soutien à proximité. Si cette dernière repère des troupes ennemies, elle doit les attaquer sans attendre, pendant que le reste de la colonne de marche se met en formation de combat. L'arrière de la colonne de marche doit lui aussi être organisé de la même façon. Lorsque la colonne atteint des lignes défensives ou offensives, les blindés doivent prendre leurs positions régulières pour couvrir le reste des troupes, afin qu'elles puissent se déployer.

#### Soutien

62

Les blindés doivent être ravitaillés en munitions pour leurs armes principales et secondaires pendant les combats. Lors des opérations offensives, assurez-vous que les munitions sont livrées à temps sur la ligne de front (utilisez des camions de ravitaillement pour cela). Comme pour l'artillerie, faites s'arrêter les camions de ravitaillement à distance des positions des blindés (indiquez un point sur la carte). Les munitions sont alors amenées et chargées manuellement jusqu'aux blindés. Les véhicules endommagés doivent être déplacés du champ de tir et réparés (utilisez vos sapeurs pour cela)..

## Aviation

Au cours de la Grande Guerre, l'aviation a été surtout utilisée pour la reconnaissance et contre l'infanterie et la cavalerie ennemies. Elle s'est ensuite rapidement développée et, au début de la Seconde Guerre Mondiale, elle est devenue un type d'unité indépendant jouant un rôle majeur sur le champ de bataille. Différents types de forces aériennes sont apparues : reconnaissance, attaque au sol, interception et parachutage de troupes. Chaque type de force aérienne possédait ses propres avantages et inconvénients selon sa spécialisation. Cependant, le seul point faible commun à tous les avions n'est autre que leur dépendance extrême vis-à-vis des conditions climatiques. En effet, lorsque le temps est mauvais, les avions ne peuvent pas décoller et ceux qui sont déjà en vol ne peuvent pas accomplir leur mission.

#### Avions de reconnaissance

Les avions de reconnaissance sont les plus simples et volent lentement à basse altitude. Ils peuvent voler longtemps autour d'une zone indiquée, pour repérer les unités ennemies et suivre leurs déplacements. Les avions de reconnaissance doivent être utilisés dans de nombreuses situations (opérations offensives et défensives) pour étudier le champ de bataille, repérer les positions des forces ennemies et les emplacements d'artillerie fortifiés, indiquer des cibles (dont l'artillerie à longue portée) et ajuster les tirs d'artillerie. L'utilisation d'avions de reconnaissance peut réduire considérablement vos pertes lors des opérations de combat. Leurs points faibles sont leur manque d'armement (seuls quelques modèles sont équipés d'armes à feu) et leur blindage inexistant, ce qui en fait des proies faciles pour les chasseurs et les canons de DCA ennemis. Ces appareils sont efficaces lorsqu'il n'y a pas de ligne de front continue ni de forces ennemies concentrées dans des zones fortifiées et dispersées. Lorsque la ligne de défense ennemie est bien organisée et que de nombreux canons de DCA sont couverts par des chasseurs, les avions de reconnaissance ne sont pas très utiles.

#### **Bombardiers**

Les bombardiers sont chargés de bombarder des structures ennemies stationnaires, de larges groupes de soldats, des bases de ravitaillement et des lignes de communication, dont les ponts ferroviaires et normaux. Les bombardiers transportent un grand nombre de bombes, mais leurs frappes ne sont pas toujours efficaces, car les bombes ont tendance à se disperser lors du largage. Les bombardiers en piqué touchent leur cible avec plus de précision, mais transportent moins de bombes. Les bombardiers possèdent un blindage résistant et sont équipés d'armes légères (certains modèles sont dotés de canons), ce

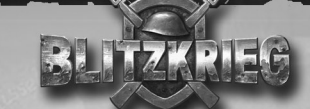

qui peut dissuader les chasseurs ennemis. Cependant, leurs faibles vitesse et altitude de vol, obligatoires pour la précision des bombardements, les rendent vulnérables à l'artillerie antiaérienne. Les bombardiers sont particulièrement efficaces pour frapper des zones fortifiées explorées au préalable et couper les lignes de défense ennemies. L'utilisation de bombardiers sans reconnaissance préalable ni neutralisation de l'artillerie antiaérienne n'est pas conseillée.

#### Chasseurs

Les chasseurs sont les avions les plus spécialisés. Ils ne sont pas conçus pour la reconnaissance ou l'attaque au sol et leurs seules cibles sont les appareils ennemis. Les chasseurs sont extrêmement maniables et rapides. Ils peuvent voler à haute altitude, ce qui les rend moins vulnérables aux tirs de DCA ennemis. Pendant les opérations de combat, les chasseurs fournissent une couverture aérienne et neutralisent les avions ennemis. Si vous appelez assez rapidement vos chasseurs après avoir détecté un appareil ennemi, vous pouvez l'empêcher de repérer vos positions et de les bombarder plus tard. Cela s'avère capital lorsque vous déplacez vos forces et les déployez. Cependant, vous ne pouvez pas utilisez d'autre type de soutien aérien tant que vos chasseurs sillonnent le ciel.

#### A vions d'attaque au sol

Contrairement aux bombardiers spécialisés dans l'attaque de cibles stationnaires, les avions d'attaque au sol frappent de grosses unités ennemies (artillerie à longue portée et antiaérienne, chars, etc.). L'extrême maniabilité de ces appareils leur permet d'attaquer des cibles en mouvement. Ils disposent d'un blindage épais, de mitrailleuses lourdes et de canons capables de les protéger contre les chasseurs ennemis. Cependant, les avions d'attaque au sol disposent d'une puissance de feu insuffisante (roquettes au lieu de bombes), aussi l'attaque de fortifications stationnaires n'est-elle pas leur point fort. Leur réserve de munitions est d'autre part assez maigre. Les avions d'attaque au sol sont particulièrement efficaces pour les tirs de suppression lors des opérations offensives et défensives, ce qui améliore les conditions pour les autres types d'avions et les forces terrestres. Si l'ennemi possède une puissante artillerie antiaérienne, l'utilisation d'avions d'attaque au sol (et d'autres forces aériennes) est inefficace.

#### A vions de transport

64

Les avions de transport sont spécialisés dans le largage d'unités d'infanterie sur des zones précises (en règle générale, derrière les lignes ennemies) pour que ces dernières

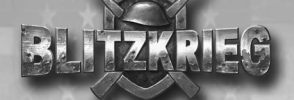

exécutent leurs ordres. A l'instar des bombardiers, les avions de transport possèdent un blindage épais, mais volent lentement et à basse altitude, aussi sont-ils des proies faciles pour l'artillerie antiaérienne ennemie. Si vos parachutistes se font repérer trop tôt par l'ennemi, l'efficacité de l'opération est mise en péril puisque l'effet de surprise n'y est plus. Vous devez donc ne choisir des zones d'atterrissage et n'utiliser les avions de transport qu'après la reconnaissance. Les parachutistes sont particulièrement efficaces pour capturer l'artillerie à longue portée ou des fortifications situées loin derrière les lignes ennemies, partir en reconnaissance, repérer des cibles, tendre des embuscades, etc. Essayez de ne pas dévoiler vos itinéraires de vol et les zones d'atterrissage. Les opérations de largage ne sont pas efficaces sans reconnaissance préalable sur l'itinéraire de vol, ni si les tirs d'artillerie sont fournis ou que de nombreuses forces ennemies sont positionnées sur la zone d'atterrissage choisie.

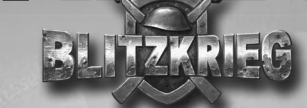

## Unités de soutien

Les unités de soutien comprennent plusieurs types de véhicules utilisés pour le ravitaillement ou le transport de troupes, avant et pendant les affrontements. Contrairement aux autres unités, ces véhicules ne sont équipés d'armes, ne sont pas blindés et ne sont pas conçus pour le combat. Lors des affrontements, les véhicules de soutien doivent rester à distance de la ligne de front et suivre les unités, si nécessaire. Lorsque vous déplacez vos troupes, les véhicules de soutien doivent être placés au milieu de la colonne de marche et être correctement protégés.

#### Camions de ravitaillement

Les camions de ravitaillement servent à fournir les munitions depuis les dépôts, à tracter l'artillerie et transporter ses servants, à transporter l'infanterie et remplacer les pertes d'effectif.

Le camion de ravitaillement doit être suffisamment puissant pour pouvoir transporter des pièces d'artillerie. Une fois que le canon est désarrimé, le camion de ravitaillement doit être placé à distance. Cela permet de positionner le canon comme il faut et cela réduit la probabilité pour que le camion soit endommagé si le canon est touché par un obus ennemi.

Les camions commencent à ravitailler les unités dès que vous leur en donnez l'ordre et continuent automatiquement. Ils ravitaillent toutes les unités qui se trouvent dans leur champ de vision. Lorsqu'un camion de ravitaillement est à court de munitions, il se rend au dépôt le plus proche pour en récupérer, puis retourne d'où il vient. Lorsque vos unités changent de positions (en particulier pendant une offensive), vous devez réajuster la zone de ravitaillement en activant la commande idoine. La route menant au dépôt le plus proche doit être correctement explorée ou protégée.

Lorsque vous transportez de l'infanterie ou des troupes de remplacement, utilisez des itinéraires sécurisés ou déplacez les camions de ravitaillement au milieu de colonnes de marche. Les troupes de remplacement (servants pour l'artillerie ennemie capturée) ne sont emmenées par les camions de ravitaillement que vers les zones qui se trouvent dans leur champ de vision. Si vous avez besoin de plus de troupes que celles transportées par un camion, il retourne directement au dépôt pour en chercher plus.

#### Véhicules de sapeurs

Ces véhicules sont utilisés pour transporter des sapeurs, des équipements de construction, des mines et des pièces de rechange aux unités. Les sapeurs peuvent exécuter un grand nombre de tâches qui doivent être réalisées avant le début des affrontements ou à distance de la ligne de front.

L'installation de tranchées, la construction de clôtures en barbelés et le minage font partie intégrante des opérations défensives et doivent être effectués avant le début des combats. Pendant que les sapeurs travaillent, ils doivent être protégés contre d'éventuelles attaques surprises ennemies.

Les ponts passant au-dessus d'un cours d'eau ne peuvent être construits que si la route atteint la rive (une silhouette de pont s'affiche sur la carte). Il faut un certain temps pour réparer des ponts et le matériel nécessaire doit être amené en plusieurs fois du dépôt. Les endroits où des éléments sont construits ou réparés doivent être bien protégés.

Pour soigner ou réparer des unités, les véhicules de sapeurs doivent être en mesure de les voir. Si possible, déplacez l'unité endommagée à distance des positions de combat. Dans le cas contraire (ex : les chenilles d'un char sont cassées), protégez l'unité avec d'autres troupes.

Les opérations de déminage sont assez spécifiques. Pour empêcher un véhicule de sapeurs de sauter sur une mine, il s'arrête à distance du point indiqué et les sapeurs se mettent à chercher les mines manuellement. Les mines trouvées, mais pas encore désamorcées, sont signalées par des drapeaux. Les unités peuvent alors se déplacer en évitant ces drapeaux. Les mines récupérées sont ensuite entreposées dans les véhicules de sapeurs pour être détruites ultérieurement. Les opérations de déminage comportent néanmoins certains risques. Si possible, essayez de neutraliser les mines par un autre moyen : faites-les exploser avec des tirs d'artillerie ou des bombardements.

#### **Ambulances**

Les ambulances sont facilement identifiables, car une croix rouge est peinte sur les côtés. Les infirmiers (invisibles dans le jeu) peuvent soigner les soldats blessés qui se trouvent dans leur champ de vision, et ce directement sur le champ de bataille.

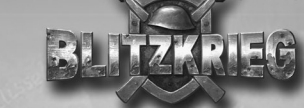

## Système de ravitaillement

68

Les munitions, le matériel et les troupes de remplacement proviennent des dépôts. En règle générale, chaque camp dispose d'un dépôt principal (stationnaire) et de quelques dépôts supplémentaires (de campagne). Les réserves des dépôts sont illimitées, mais vous ne pouvez utiliser que ce dont vos unités ont besoin à un moment donné. Le dépôt principal ne peut pas être détruit, mais il peut être capturé (si l'un des camps adverses capture le dépôt de son ennemi, il gagne la partie). Les dépôts supplémentaires peuvent être détruits et/ou capturés. Les dépôts capturés sont automatiquement intégrés au système de ravitaillement du camp concerné.

Jusqu'à deux icones en forme de maison peuvent s'afficher au-dessus des dépôts additionnels. Si l'icone de droite est vert, cela signifie qu'il vous appartient. S'il est rouge cela signifie qu'il appartient à l'ennemi. Un icone gris apparaît à droite si le dépôt n'est pas opérationnel (en cas de destruction ou si le dépôt principal est capturé, auquel cas aucun dépôt additionnel ne peut être utilisé).

## ANNEXES

## COMMANDES DU JEU

Légende

Les combinaisons de touches sont indiquées par un signe "+". Pour activer une commande de ce type, appuyez sur la première touche, maintenezla enfoncée, puis appuyez sur la seconde.

### Souris

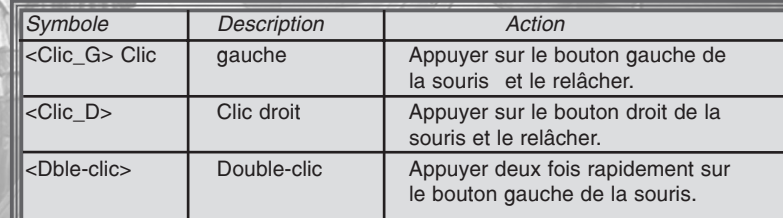

## Commandes principales

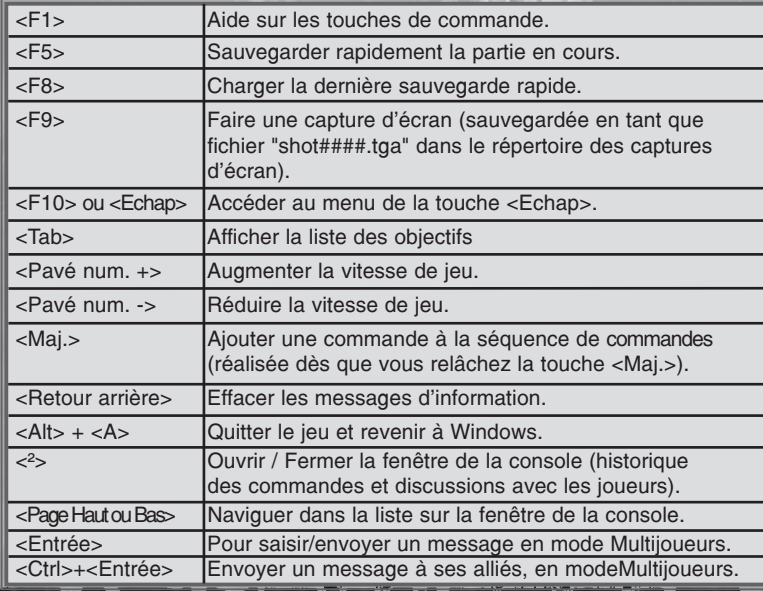

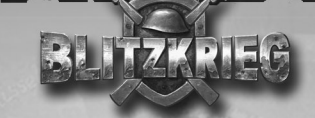

## Commandes de la caméra

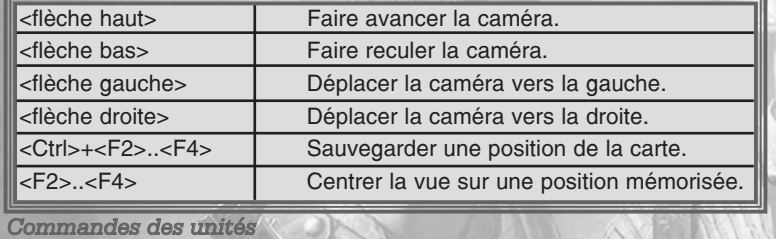

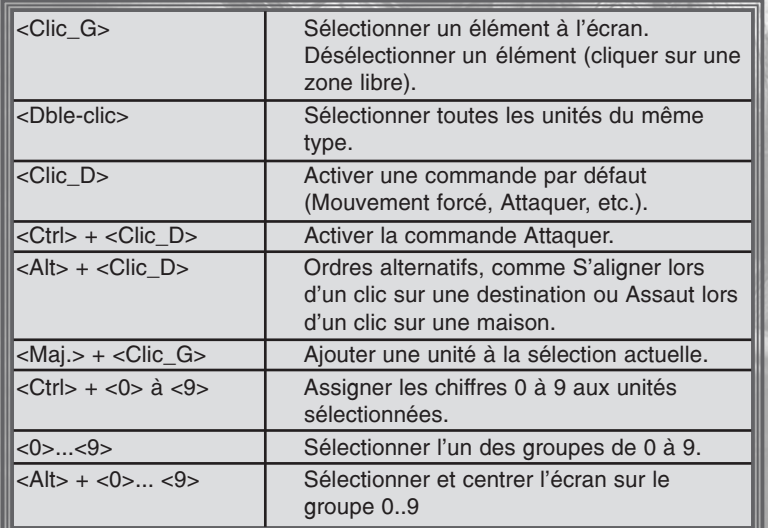

## Zone d'affichage actif

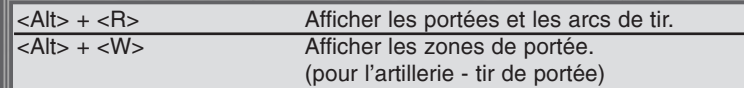

## **CREDITS** NIVAL INTERACTIVE

Conception du jeu : Dmitry Devishev Alexander Valencia-Campo Alexander Vinnikov Boris Yulin Igor Petukhov Serge Orlovsky

Producteur exécutif : Serge Orlovsky Alexander Dmitrevsky

Project Manager: Dmitry Devishev

Chef de projet : Dimitry Devishev

Chef de projet assistant : George Ossipov

Programmeur principal : Yuri Blazhevich

Programmation du moteur 3D : Yuri Blazhevich

Programmation de l'I.A. : Vitaly Berov Alexander Veselov

Programmation de l'interface : Yaroslav Efremov Alexander Veselov

Programmation sonore : Alexander Veselov

 $70$  and the state of the state of the state of the state of the state of the state of the state of the state of the state  $\pi$ 

## Programmation des effets spéciaux : Alexey Galata

Programmation réseau : Vitaly Berov

Programmation de l'éditeur de cartes : Michael Melnikov Konstantin Cherviakov

Programmation de l'éditeur de ressources : Yaroslav Efremov Alexey Galata

Programmation des outils : Michael Melnikov

Programmation supplémentaire : Andrew Goulin Evgeny Ivanov

Graphistes principales : Helen Richkova Elena Sevostyanova

Directeurs artistiques :Alexey Serkov Elena Pozhilova Nikolay Kozlov

Graphiste conceptuel : Vsevolod Martynenko

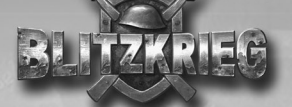

#### Graphismes 2D et textures :

Elena Pozhilova Elena Sevostyanova Margarita Guryeva Irina Klimova Maria Shilina Irina Valencia-Campo Natalia Brintseva Anna Nemkovich Alexey Serkov

#### Modélisation 3D :

Max Serkov Dmitry Baroulin Daniil Shipitsyn Eugene Melkov

Animation 3D : Alexey Serkov Max Serkov Olga Novikova Boris Korshunov

Graphismes de l'interface : Alexey Serkov Elena Pozhilova

Effets spéciaux : Alexey Serkov

Réalisateur des cinématiques : Nikolay Kozlov

Graphistes des cinématiques : Alexander Korabelnikov Anna Nemkovich Eugene Melkov Igor Boblak

Concepteur principal : Alexander Valencia-Campo

Conception des missions : Alexander Vinnikov Igor Petukhov Ivan Tyaglov Yuri Polyakov Anton Zvarinsky

Historien: Boris Yulin

Rédacteurs: Alexander Valencia-Campo Boris Yulin

Rédacteur technique : Iaroslav Tchebotarev

Réalisateur sonore : Denis Borzenkov

Musique: Andrey "Archont" Fedorenko

Remerciements :

Aleksei Gilenko Alexander Valencia-Campo Denis Borzenkov Larisa Tsyplenkova

#### Acteurs:

Alexander Bykov Alexander Tsurkan Andrey Yaroslavtsev Boris Tokarev Dmitry Filimonov Dmitry Nazarov Ivan Litvinov Mikhail Rosenberg Sergey Chekan Victor Petrov Victor Zozulin Zhanna Nikonova

Marketing: Eugenia Bannikova

Relations publiques : Elena Churakova Mike Allenson Dilyara Mukatova

Responsables communauté : Eugene Ermakova Andrey Gorev Yuri Markin

Posters et graphismes marketing : Ivan Troitsky Irina Shestakovich Stanislav Pidruchniy

Responsables localisation : Vassily Podobed Aleksei Gilenko

Manuel: Iaroslav Tchebotarev

Internet : Iraida Bashinskaya Sergey Kutsenko Arthur Gainutdinov

Responsable CQ : Alexey Musatov

#### Testeurs :

Alexey Sobolev Ilgiz Ahmetshin Kirill Suzev Nikolay Volnov Sergey Kalmanovich

#### Administration :

Alexander Ivanov Alexander Roschin Dmitry Nemtchinov Ekaterina Nepomnyaschaya Elena Rubanova Maria Riazanova Olga Chapurskaya Olga Fedeshova Vladimir Filkov

#### Remerciements:

Andrew Chernyshov Alexander Anikin Alexander Shmatov Alexander Smolovoy Alexey Smolovoy Andreeva Anna Artem Rybakov Artur Smeliy Elena Endelina Igor Fedorov Konstantin Manurin Leonid Cheorny Marina Sukonina Mikhail Matveev Mikko Vedru Nina Iskanderova Oleg Belyakov Svetlana Gureshova Svetlana Leonova Svetlana Shmatova Tatiana Kuznetsova Victor Trukhan ("VOX" studio) Vsevolod Korolev Yuri Rudenko Yuri Smolovoy

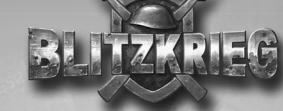

## CDV SOFTWARE ENTERTAINMENT AG

Directeur du développement : Dirk Weber

Producteur: Martin Deppe

Co-Producteur : Martin Loehlein Axel Rathgeber

Coordinateur du produit : Jochen von Nida

Responsable localisation : Gabor Modos Thomas Kroell Sebastian Lindig Oliver Silski

Responsable CQ senior Peter Oehler

Responsable CQ : Thomas Heil

Testeur principal : Andre Dordel

Conseil : Oliver Koch

Conseiller technique CQ : Thomas Steg

Testeur CQ : Güven Altun Tobias Henken Aleksandar Opatic Pascal Renschler Stefan Schreiber Eric Schreiber

Christian Treiling Karin Daiß Torsten Weinstein Tony Bernadin Per Piper Christian Schüpf Stefan Thome Bogdan Trifan Dennis Krätz Simon Wiesmayr Christine Jung Roland Thimister

Responsable marketing et RP : Eric Standop

Directeur Marketing : Anita Gallitzendoerfer

Responsable marketing : Randy Dohack

Chef de conception graphique: Oliver Krainhöfner

Concepteur graphique : Nicole Bleich

Editeur de texte : Stefan Linder

Responsable RP en ligne : Frederic Cremer

Un grand merci à : Puschel Panzer-Achim Claire Grube Icefeld Doomsday

Localisation : Mouse-Power Martin Deppe

## FOCUS HOME

## INTERACTIVE

Directeur Marketing et Commercial : Cédric Lagarrigue

Responsable Promotion et Marketing : Laurent Chesneau

Chefs de Produit : Luc Heninger Sébastien Pensivy

Responsable Web : Jean Michel Hellendorff

Responsables RP : Thi Boï Tran Sandrine Fargeot

Localisation manuel et jeu : Around the Word

Adaptation graphique boite et manuel : Trois Cube

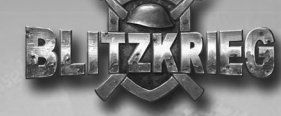

## AGREMENT DE LICENCE

En utilisant et/ou installant ce CD de "Blitzkrieg", vous acceptez tacitement les conditions suivantes de ce contrat de licence:

#### IMPORTANT : VEUILLEZ LIRE CE QUI SUIT ATTENTIVEMENT !

Ce Contrat de Licence Utilisateur Final ("CLUF") est un contrat entre vous et CDV Software Entertainment AG, applicable au produit logiciel identifié ci-dessus. qui inclut des programmes d'ordinateur et qui peut inclure des supports associés, une documentation imprimée et une documentation électronique (le "produit logiciel"). En installant, en copiant ou en utilisant de quelque autre manière le produit logiciel, vous reconnaissez être lié par les termes du présent CLUF. Si vous êtes en désaccord avec les termes de ce CLUF, veuillez ne pas installer ou utiliser le produit logiciel. Nom du produit logiciel: "Blitzkrieg"

LICENCE DE PRODUIT LOGICIEL

Ce produit logiciel est protégé par la loi sur les droits d'auteur et la propriété intellectuelle (réglementation nationale et traités internationaux). Ce produit logiciel n'est pas vendu mais concédé sous licence.

#### 1) CONCESSION DE LICENCE:

Ce CLUF vous concède une licence avec les droits suivants : utilisation du produit logiciel susnommé. Vous seul pouvez utiliser ce produit logiciel. Vous pouvez l'installer et l'utiliser sur un seul ordinateur.

2) DESCRIPTION DES AUTRES DROITS ET LIM-**ITATIONS** 

Limitations relatives à l'ingénierie à rebours, à la décompilation et au désassemblage. Vous n'êtes pas autorisé à altérer le produit logiciel, à en reconstituer la logique, à le décompiler ou à le désassembler. Le produit logiciel est concédé sous licence en tant que produit unique. Il n'est pas permis de dissocier ses composants pour les utiliser sur plus d'un ordinateur.

Location: Vous n'êtes pas autorisé à prêter, à vendre en leasing ou à donner en location le produit logiciel.

Transfert de logiciel: Vous n'êtes autorisé à transférer l'ensemble de vos droits prévus par ce CLUF qu'à titre permanent, à condition (a) que vous ne conserviez aucune copie (de l'ensemble du produit logiciel ou de quelque de ses parties), (b)que vous transfériez la totalité du produit logiciel (y compris tous ses composants, les supports associés et la

#### documentation imprimée), toute mise à jour, ce CLUF et que le bénéficiaire accepte les termes de ce CLUF.

3) DROITS D'AUTEUR ET DE MARQUES, PRO-PRIETE INTELLECTUELLEE

Tous les droits de propriété et droits d'auteurs relatifs au produit logiciel (y compris, de manière non limitative, ceux afférents à toute image, photographie, animation, à tout élément vidéo ou sonore, et tout texte intégrés au LOGICIEL), à la documentation imprimée qui l'accompagne et à toute copie du produit logiciel sont détenus par CDV Software Entertainment AG ou par des sociétés contractantes de ces entreprises. Le produit logiciel est protégé par la réglementation nationale et les traités internationaux en matière de droit d'auteur et de propriété intellectuelle. En matière d'archivage, vous devez traiter le produit logiciel comme tout autre élément protégé par le droit d'auteur, et vous n'êtes pas autorisé à effectuer des copies de la documentation imprimée qui accompagne le produit logiciel.

Vous ne pouvez pas échapper aux dispositions des lois sur le droit d'auteur et sur la propriété intellectuelle, ni les modifier ou les altérer de quelque façon. Ces dispositions s'étendent également à l'emballage et au(x) support(s), et à tout composant proposé sur les pages web ou sur Internet ou livré avec le produit logiciel, ou fabriqué à partir de lui.

#### 4) GARANTIE LIMITEE

Garantie limitée. CDV Software Entertainment AG garantit que (a) la performance du produit logiciel sera substantiellement en conformité avec la documentation fournie par CDV Software Entertainment AG, pour une période de 90 jours à compter de la date de réception.

Recours du client. La seule obligation de CDV Software Entertainment AG et de ses fournisseurs et votre recours exclusif sont, au choix de CDV Software Entertainment AG, (a) le remboursement du prix payé pour le produit logiciel, si applicable, et non pas du prix de vente recommandé, ou (b) la réparation ou le remplacement de la partie ou des parties du produit logiciel qui n'est (ne sont) pas conforme(s) aux conditions de fonctionnement garanties par CDV Software Entertainment AG, si le produit logiciel est retourné à CDV Software Entertainment AG avec une copie de votre ticket de caisse. Cette garantie limitée est nulle si le défaut du produit logiciel est causé par un accident, un traitement abusif ou une mauvaise application. Tout logiciel de remplacement sera garanti pour le reste de la période de garantie initiale ou pour 30 jours, selon la plus longue de ces périodes.

CDV Software Entertainment AG ne supporte les dispositions de cette garantie, l'éventuel recours à ses services techniques, qu'après avoir reçu la preuve que le produit logiciel a été acquis de manière légale.

Aucune autre garantie. Dans la mesure prévue par la loi, CDV Software Entertainment AG et ses fournisseurs excluent toute autre garantie ou condition, expresse ou implicite, y compris mais ne se limitant pas aux garanties ou conditions implicites du caractère adéquat pour la commercialisation ou à l'usage particulier en ce qui concerne le produit logiciel ou concernant le titre, l'absence de contrefacon dudit produit logiciel, et toute documentation écrite qui l'accompagne, ainsi que pour toute disposition concernant le support technique ou la façon dont celuici a été rendu.

#### 5) LIMITATION DE RESPONSABILITE:

CDV Software Entertainment AG et ses fournisseurs ne seront pas responsables en aucune circonstance pour tout dommage spécial, incident indirect ou conséquent quel qu'il soit, y compris, sans limitation, les dommages entraînés par la perte de bénéfices, la perte d'informations, ou tout autre perte pécuniaire, l'interruption des activités découlant de l'utilisation ou de l'impossibilité d'utilisation du produit logiciel ainsi que pour toute disposition concernant le support technique ou la façon dont celuici a été rendu. Ceci reste valable même si CDV Software Entertainment AG a été avisée de la possibilité de tels dommages. La responsabilité de CDV Software Entertainment AG en vertu de toute disposition de ce CLUF ne pourra en aucun cas excéder la somme que vous avez réellement payée pour acquérir le produit logiciel. Toutes ses limitations ne seraient plus valables si CDV Software Entertainment AG avait intentionnellement contribué aux dommages cités plus haut.

#### 6) NON-APPLICABILITE DE CERTAINES DISPO-**SITIONS**

Si une ou plusieurs dispositions de ce contrat étaient jugées totalement ou en partie non valables selon la réglementation applicable ou non-applicable, cette non-validité n'affecterait pas les autres dispositions. Il en va de même s'il était avéré que une ou plusieurs dispositions de ce contrat ont une portée trop large par rapport à la loi applicable. Toute disposition de ce contrat non-valable selon la réglementation applicable, non-applicable, ou dont la portée est trop large par rapport à la loi serait néanmoins opposable dans toute la mesure permise par la réglementation applicable.

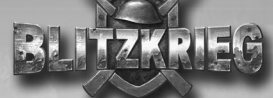

## SUPPORT TECHNIQUE

En cas de problème technique, contactez notre Support Technique par Mail ou téléphone de 9h00 à 17h00 du Lundi au Samedi !

## Hot Line : 01.34.62.26.84 E-mail :

support@blitzkriegfrance.com

Merci de préciser au support technique les informations importantes sur votre ordinateur et sur le problème rencontré :

#### Informations ordinateur :

- Marque et modèle de l'ordinateur
- Version de Windows
- Puissance de l'ordinateur (ex : pentium ? ; Mhz ? …)
- RAM
- Marque + modèle de la carte graphique utilisée et nombre de RAM
- Marque + modèle de la carte son utilisée
- Marque et vitesse du lecteur CD-Rom
- Informations sur les drivers de votre carte graphique, carte son et souris
- Version de DirectX
- Si vous utilisez d'autres périphériques (joystick…) merci de le préciser.

Pour obtenir ces informations, allez dans le menu " Démarrer ", puis " Exécuter ". Entrez " dxdiag " dans la fenêtre texte et cliquez sur Ok. Pour obtenir ces informations en format texte, cliquez simplement sur le bouton " Enregistrer toutes les informations ".

#### Informations sur le problème rencontré :

- Type de problème : retour Windows, bloquage total du jeu, problème graphique, ralentissement, problème avec les chargements, les sauvegardes…
- A quel moment ce problème apparaît
- Comment et/ou quand ce problème apparaît (manipulation, combinaison de touches, à tel endroit d'un niveau…)
- Merci de préciser si le problème <sup>n</sup>'est arrivé qu'une fois ou si vous l'obtenez à chaque fois au même moment

 $\,$  78  $\,$  70  $\,$  70  $\,$  70  $\,$  70  $\,$  70  $\,$  70  $\,$  70  $\,$  70  $\,$  70  $\,$  70  $\,$  70  $\,$  70  $\,$  71  $\,$  70  $\,$  71  $\,$  71  $\,$  71  $\,$  71  $\,$  71  $\,$  71  $\,$  71  $\,$  71  $\,$  71  $\,$  71  $\,$  71  $\,$  71  $\,$ 

Un problème pour avancer dans le jeu, finir une mission ? Pour discuter avec d'autres joueurs internautes, connectez vous sur :

## http://www.cdv-blitzkrieg.com

Infos, téléchargements, forum,

dernières news…

Remerciements :

Nous tenons à remercier les développeurs de logiciels libres utilisés par ce logiciel.

Langage de script Lua conçu et écrit par Waldemar Celes, Roberto Ierusalimschy et Luiz Henrique de Figueiredo. Lua Copyright © 1994-2000 Tecgraf, PUC-Rio. Tous droits réservés. Utilisé avec permission. Voir www.lua.org pour plus de détails.

Ogg Vorbis Copyright (c) 2002, Xiph.org Foundation. Utilisé avec permission. Voir www.xiph.org pour plus de détails.

Sons et système musical FMOD, copyright © Firelight Technologies, Pty, Ltd 1994-2002. Utilisé sous licence.

Utilisation de la technologie vidéo Bink. Copyright (C) 1997- 2002 par RAD Game Tools, Inc. Utilisé sous licence

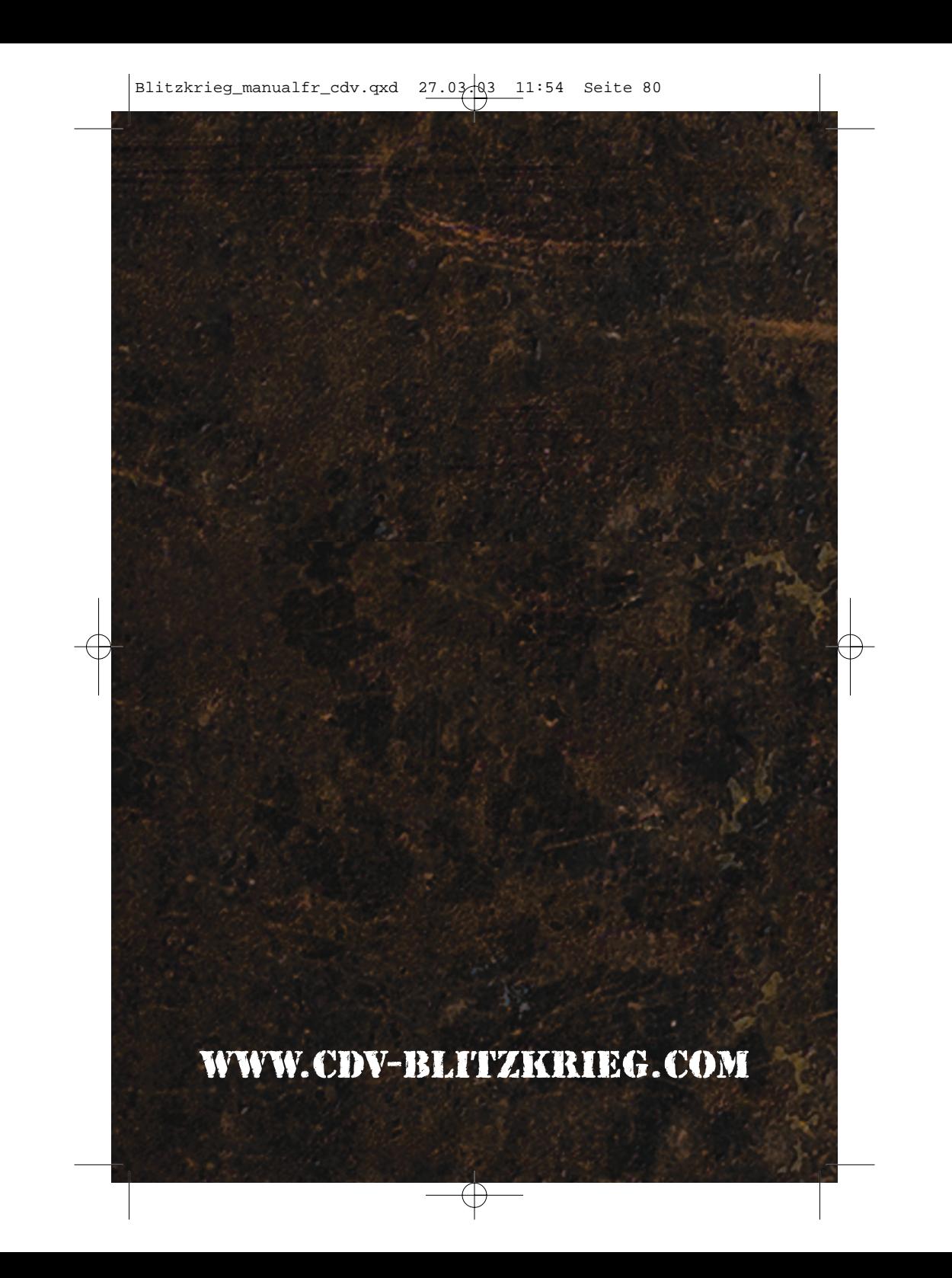